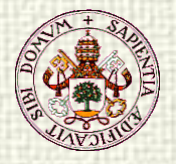

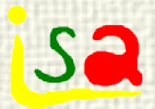

#### Introduction to EcosimPro

www.ecosimpro.com

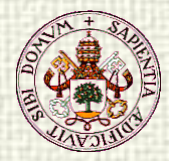

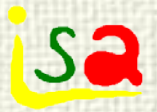

# Simulation languages

#### **Advantages:**

- **Provide support in all phases of model** development and exploitation
- Allow the user focusing the attention in the problem and not in the programming
- **Allow saving time**
- **Provide confidence in the results obtained**
- Open the field to non-experts in modelling or computing and to the use of models in other fields

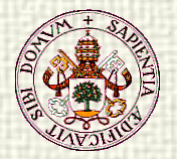

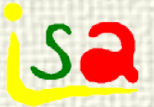

### Key steps and concepts

- $\checkmark$  Process represented by a mathematical model V R<sup>\*</sup>I = 0
- $\checkmark$  Specify the aims of the simulation (which variables are known, boundary conditions, and which ones must be computed): Example: I is known, voltage drop V wish to be computed
- Formulate the mathematical model according to the aims (Assign computational causality, create a partition)  $V = I^*R$
- Specify an experiment (Give values to the parameters and boundary conditions)  $R = 10$ ,  $I = 2$
- $\checkmark$  Solve the equations and display the results  $V = 10*2 = 20$

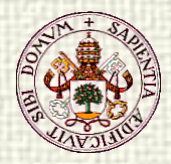

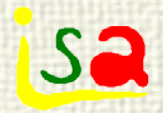

# Modelling languages

#### Software tools that facilitate:

- The description of a process model and the assignment of computational causality
- The description of the experiments to be performed
- Solving the equations
- Displaying results
- **Provide other functionalities (optimization,** parameter estimation, validation,…)

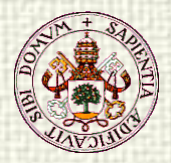

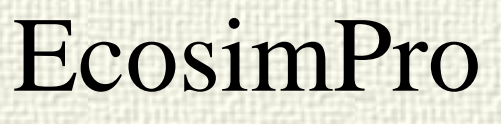

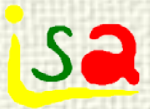

- $\checkmark$  First version 1992, Unix, ESA
- First version under Windows: 1999
- Object oriented tool
- $\checkmark$  Support continuous, discrete and discrete event processes
- $\checkmark$  Models are built by textual description of from graphical libraries.
- $\checkmark$  Provides a software development environment
- $\checkmark$  Open code, C++, ActiveX, OPC,...
- Version 5 , 2013, multiplatform QT
- $\sqrt{\frac{P}{P}}$

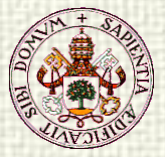

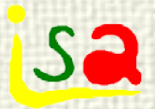

#### EcosimPro environment

#### Libraries /Workspaces

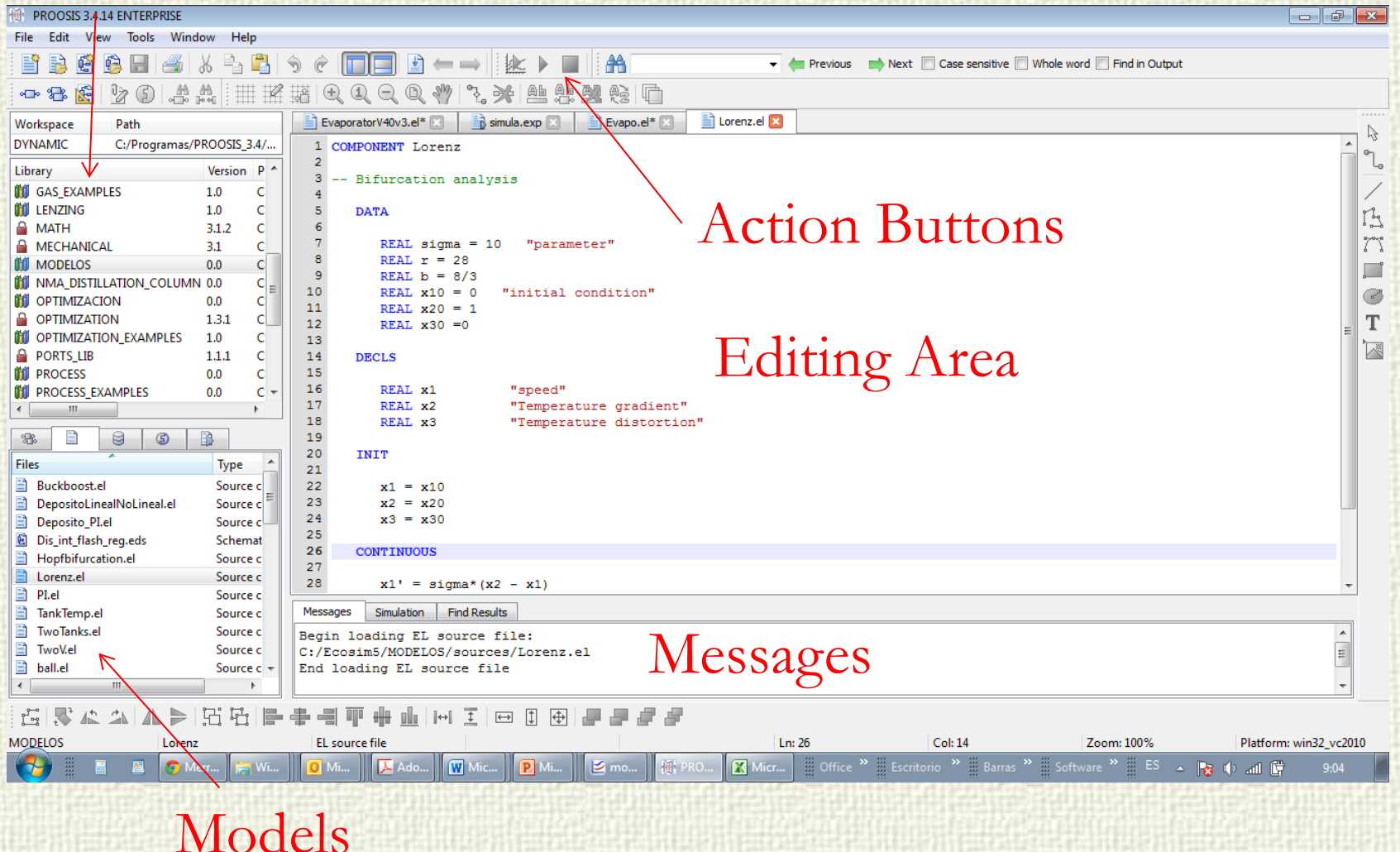

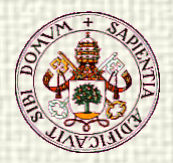

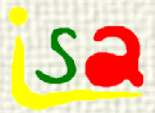

#### Graphical environment

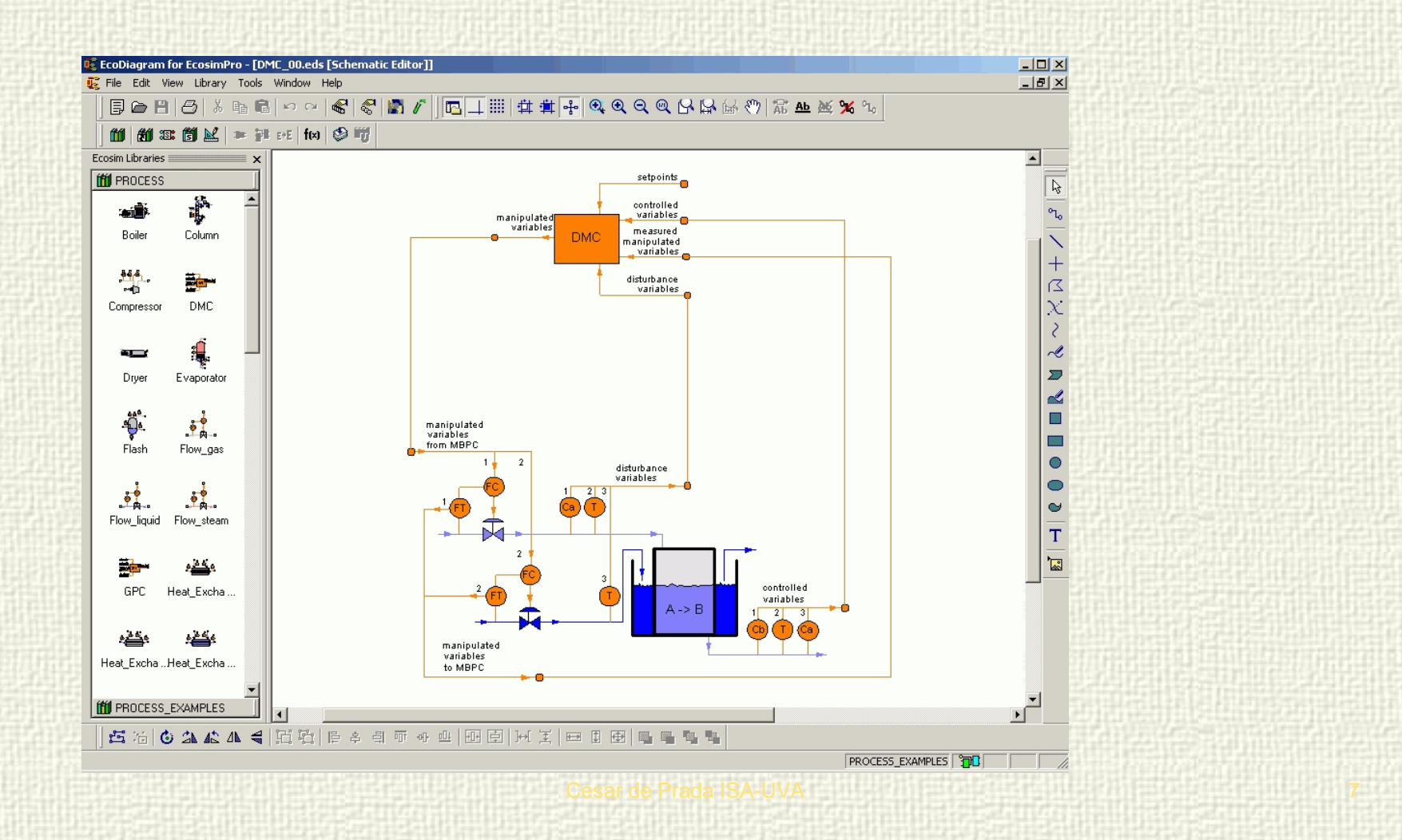

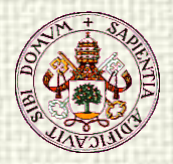

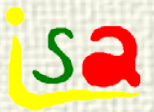

#### Basic elements

- COMPONENT: Represents a model. Includes data, variables, equations, events, topology,…
- $\checkmark$  PORT Defines the link of a component with the outside world. It plays the role of electrical connections, pipes, etc. that appear in the real world connecting elements.
- EXPERIMENT: Defines how to perform a simulation, giving values to data, boundary conditions, etc.
- LIBRARY: Set of files with ports, components, functions, etc. that belong to a certain field (e.g. CONTROL, ELECTRICAL, THERMAL, etc.) and can be used to define other components.

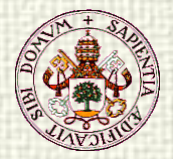

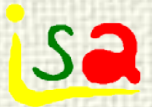

#### EcosimPro Environment

Creating a Workspace / library Models described in Components **✓ Components can be linked by ports** Editing a component. Example: a D.C. motor

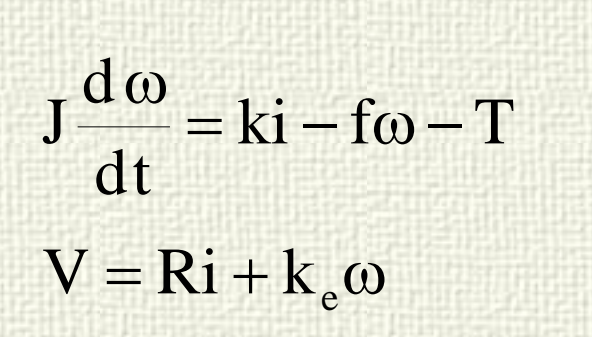

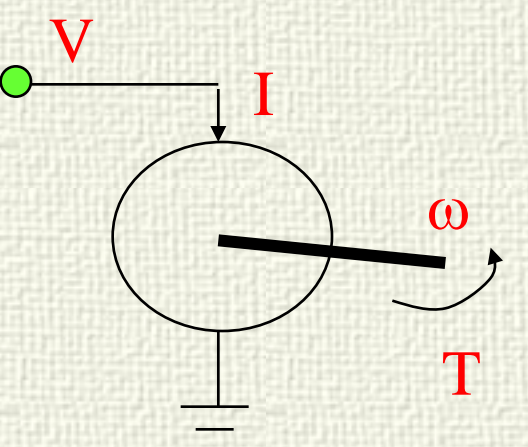

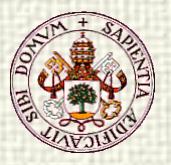

**New** 

### Creating a component in a Library

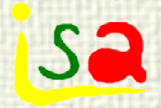

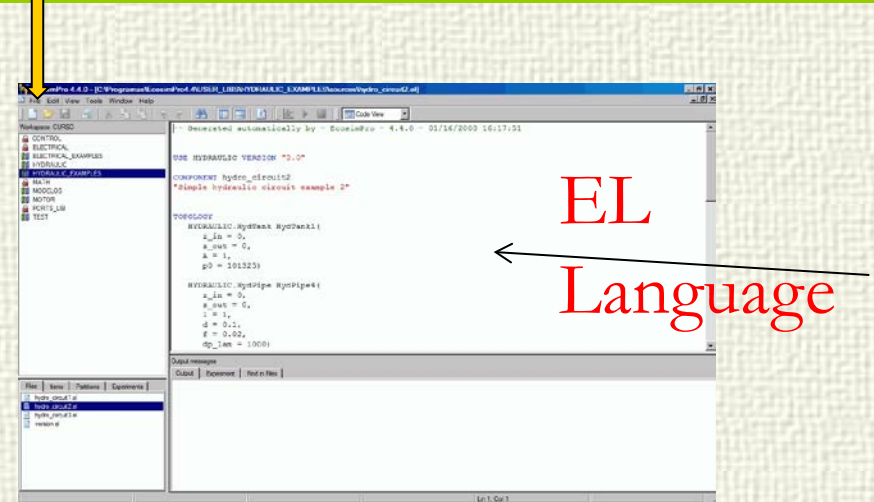

Declarative equations. They will be manipulated symbolically according to the aims and boundary conditions of the simulation

**COMPONENT motorDC**

#### **DATA**

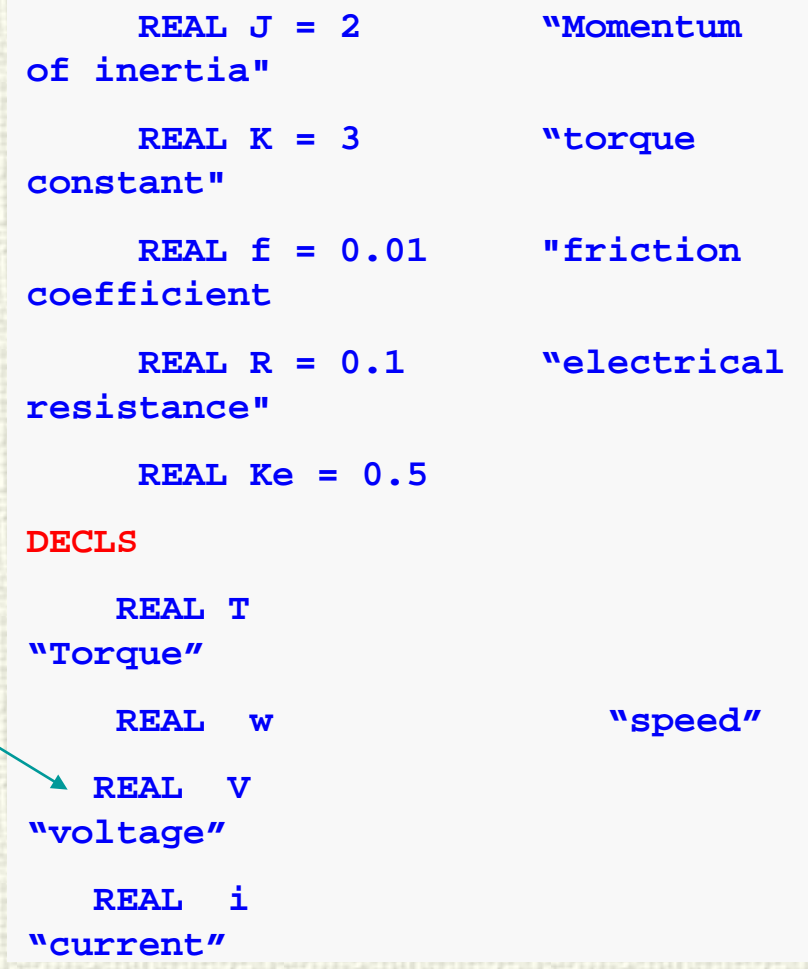

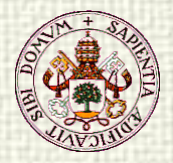

### Compiling

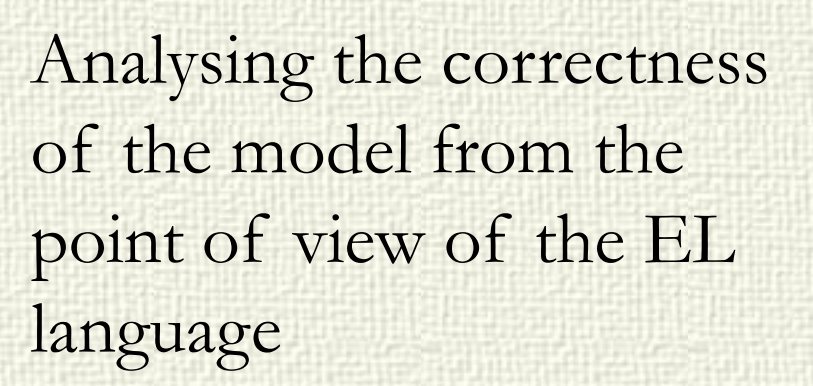

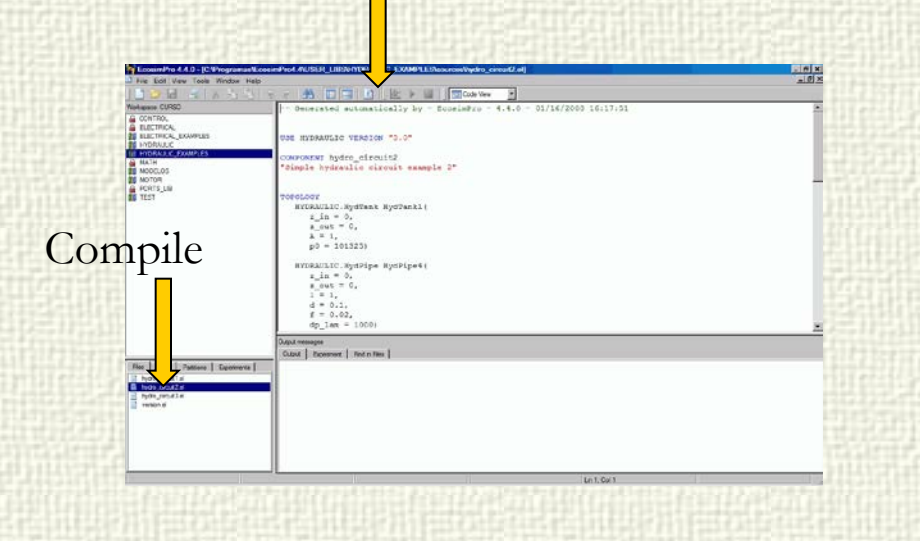

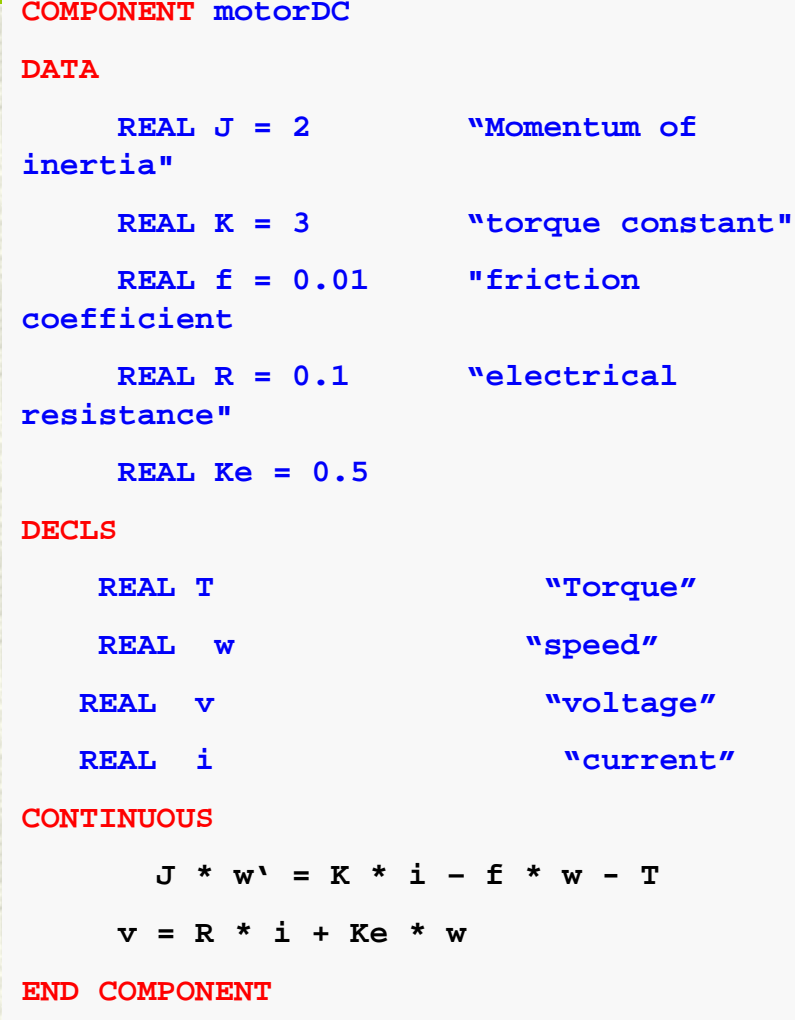

S:

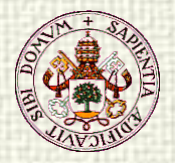

#### Partitions

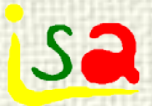

- A partition is a math model associated to a process ready to define experiments on it.
- When there are more variables than equations the user should define the boundary conditions and, sometimes, solve problems related with high index and algebraic loops

$$
J\frac{d\omega}{dt} = k_1 i - f\omega - T
$$

$$
V - Ri + k_2 \omega = 0
$$

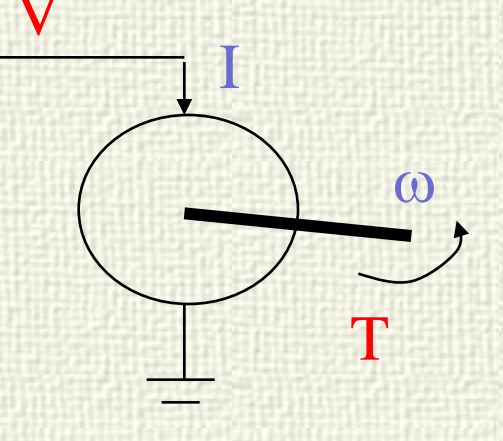

#### Boundary conditions, e.g.: Applied voltage V and external torque T

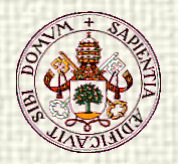

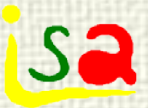

### Why partitions?

Same physical element and law

$$
p_1 \\
$$

The mathematical formulation of the equations depends on the context

 $p<sub>2</sub>$ 

If  $p_1$  and  $p_2$  are given:

If  $p_1$  and q are given:

$$
q = k\sqrt{p_1 - p_2}
$$
  

$$
p_2 = p_1 - \frac{q^2}{k}
$$

q

Aim: Making the model of a process independent of its use in a particular situation

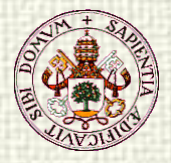

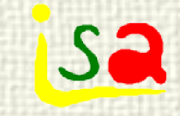

### Creating a partition

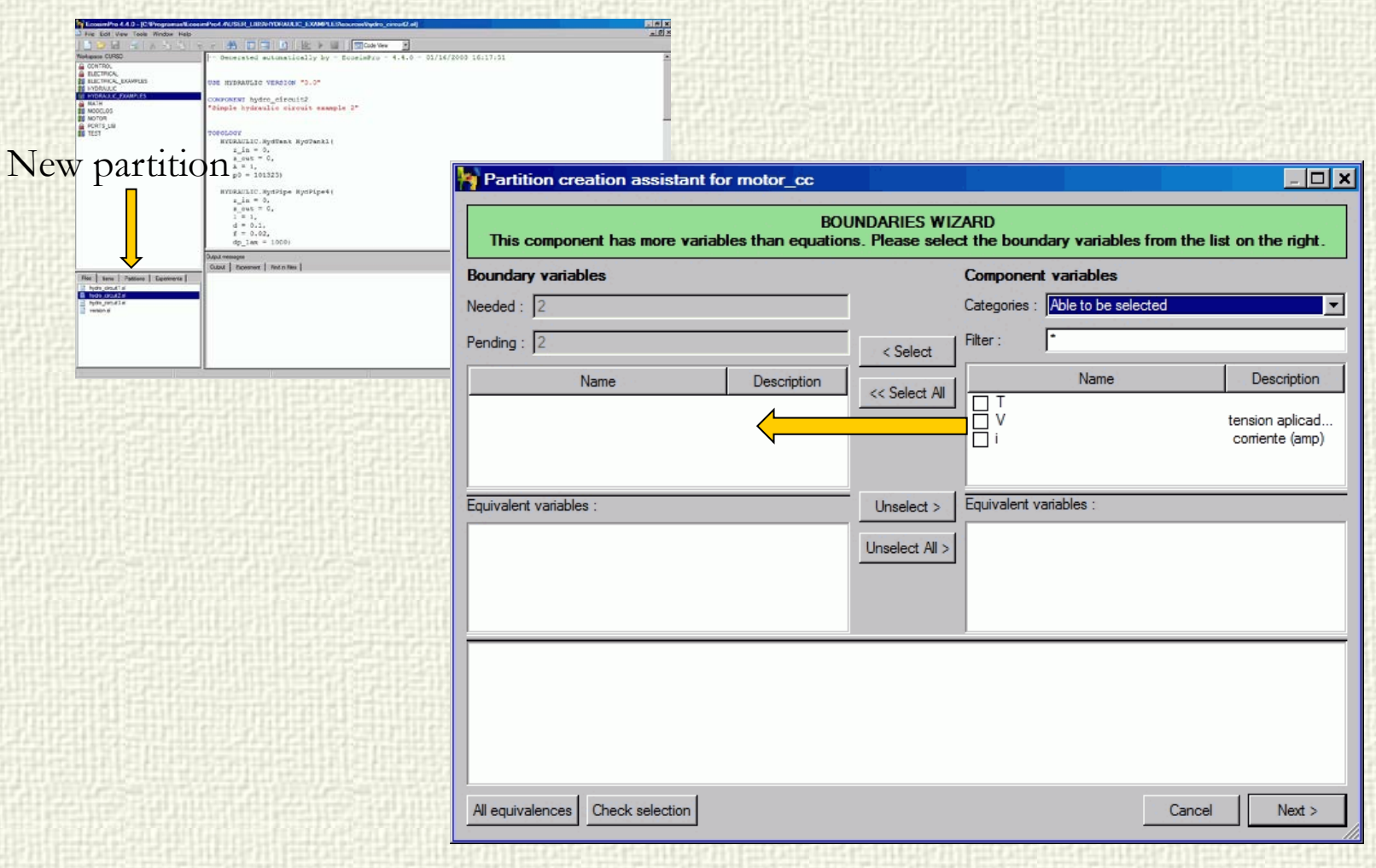

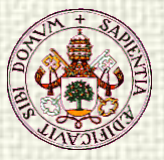

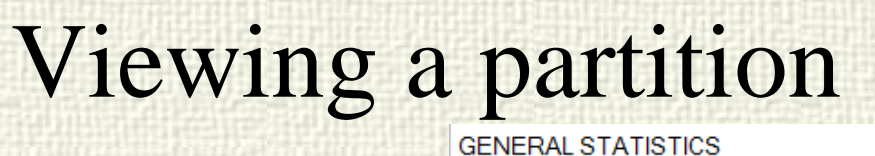

 $\begin{array}{ll} \text{cokeric.} \text{system} \\ \text{z_in} = 0, \\ \text{a_0us} = 0, \\ \text{a_1us} = 0, \\ \text{b_2us} = 1, \\ \text{p0} = 101323 \end{array}$ 

**IVORALIZIC, MutPies**  $\begin{array}{l} \mathfrak{a\_in} = \mathfrak{a},\\ \mathfrak{a\_out} = \mathfrak{a},\\ 1 = 1, \end{array}$ 

 $d = 0.1$ <br>f = 0.02

 $dp$  law = 1

Cubut I Provening I Post of Bay

Floo | Serre | Pattiene | Experimenta |

**INFO** 

#### **VARIABLES:**

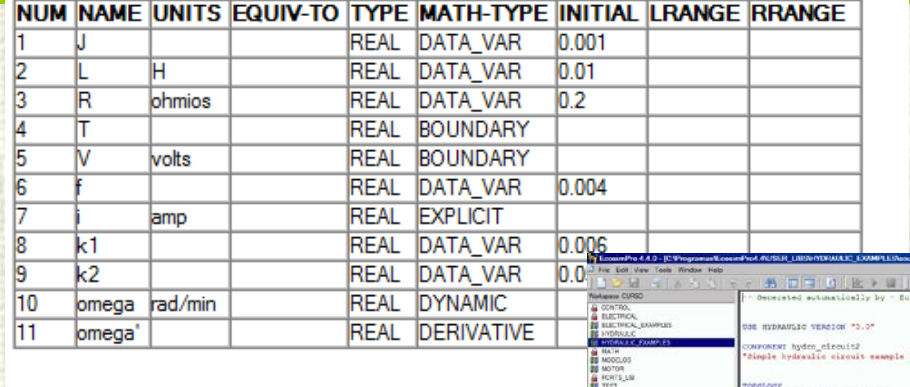

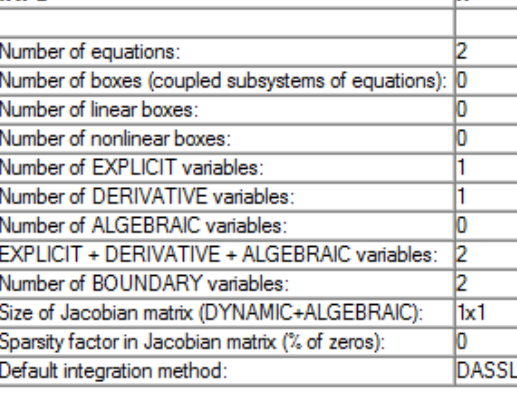

Note 3: In equations 'E' means explicit.'I' implicit.'L' linear..'F' function

#### **SORTED EQUATIONS:**

###eats

 $[2]$ i = (V - k2 \* omega) / R {E@i@@} [1] omega' =  $(k1^*i \cdot f^*$  omega - T) / J  $\{E@$  omega' $@@$ 

End of document: TEST.motor cc.+t+v

Terminology for Equations/Variable matrix:

- X: Variable used in equation
- E: Explict variable
- A: Algebraic variable
- L: Variable solved linearly
- O: Calculated as output of a function or SEQUENTIAL block
- NOTE: Some internal equations are not presented (typically with variables ended in ".")

Ħ

**Sa** 

#### EQUATIONS/VARIABLES MATRIX:

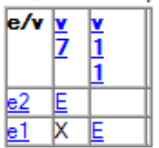

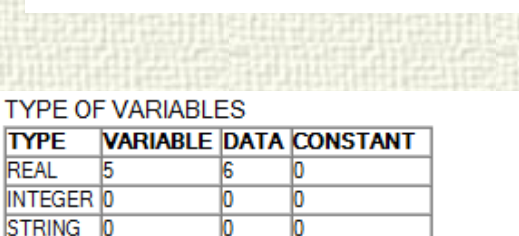

Ю

#### **GLOBAL FLAGS:**

10

T۲

**ST TABLE** 

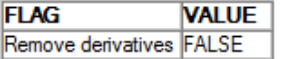

#### **BOUNDARIES:**

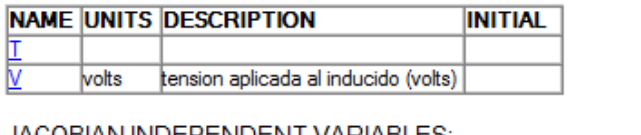

#### **JACOBIAN INDEPENDENT VARIABLES:**

lo.

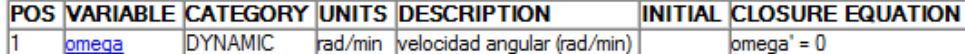

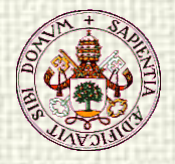

### Types of variables of a partition

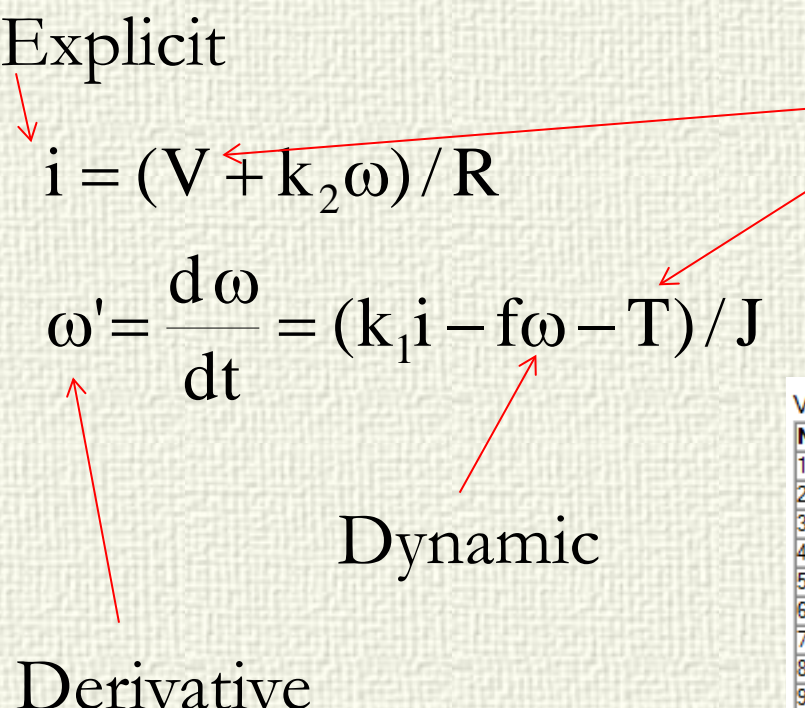

### Boundaries

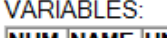

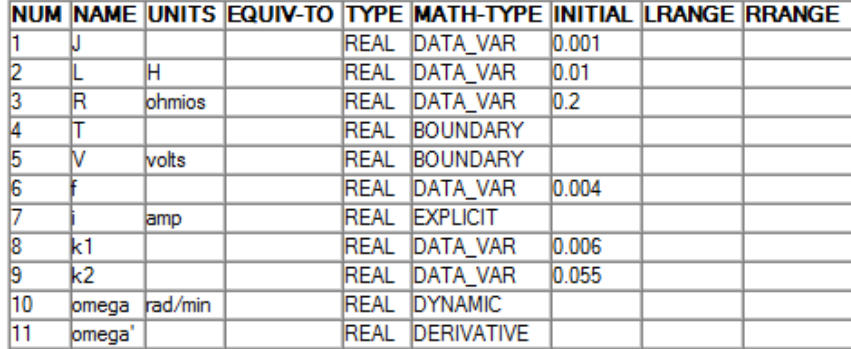

**ISa** 

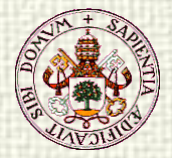

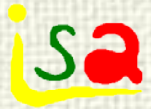

#### Creating an experiment

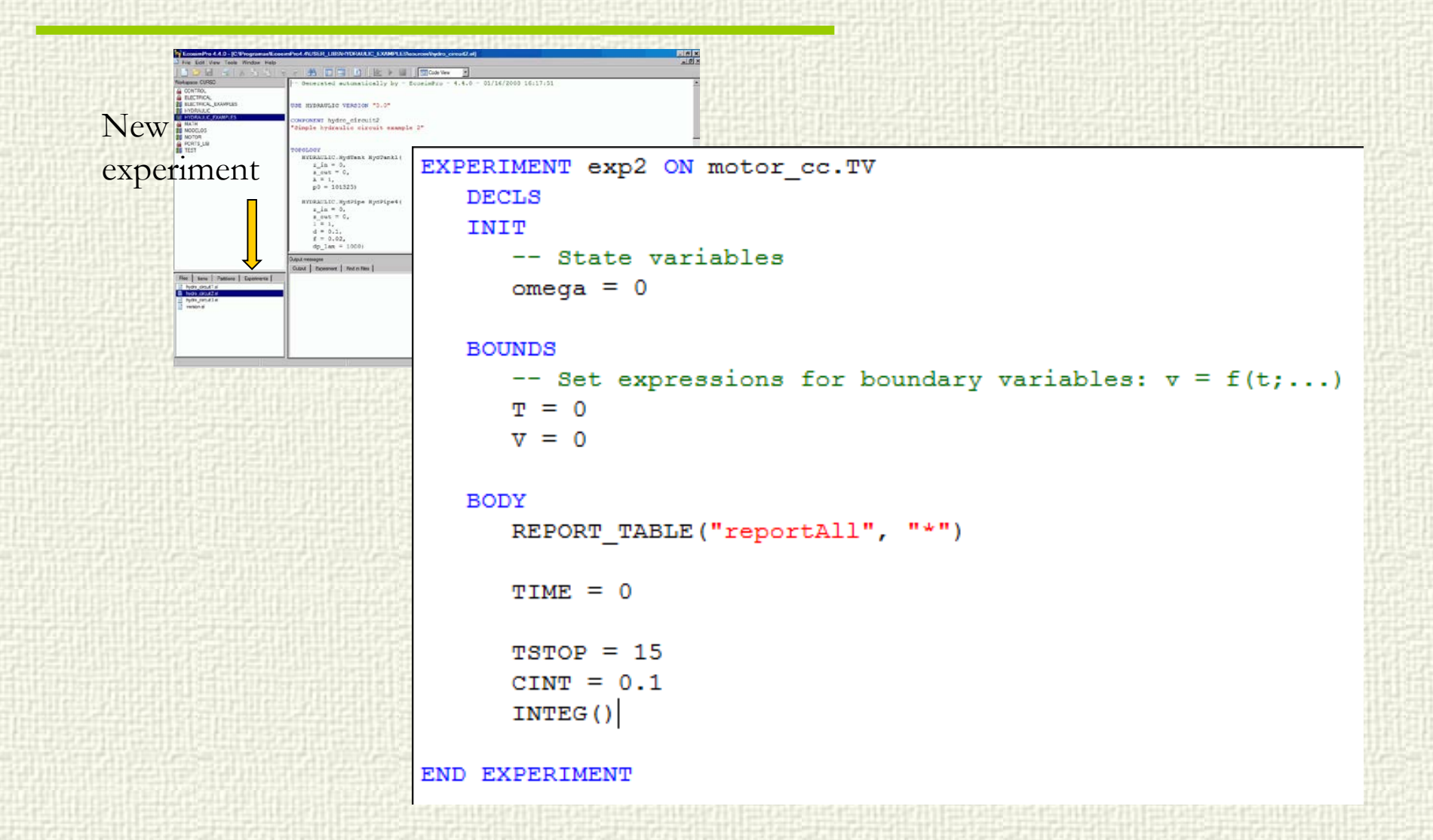

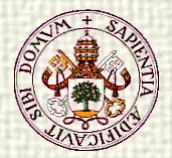

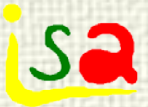

#### Executing an experiment

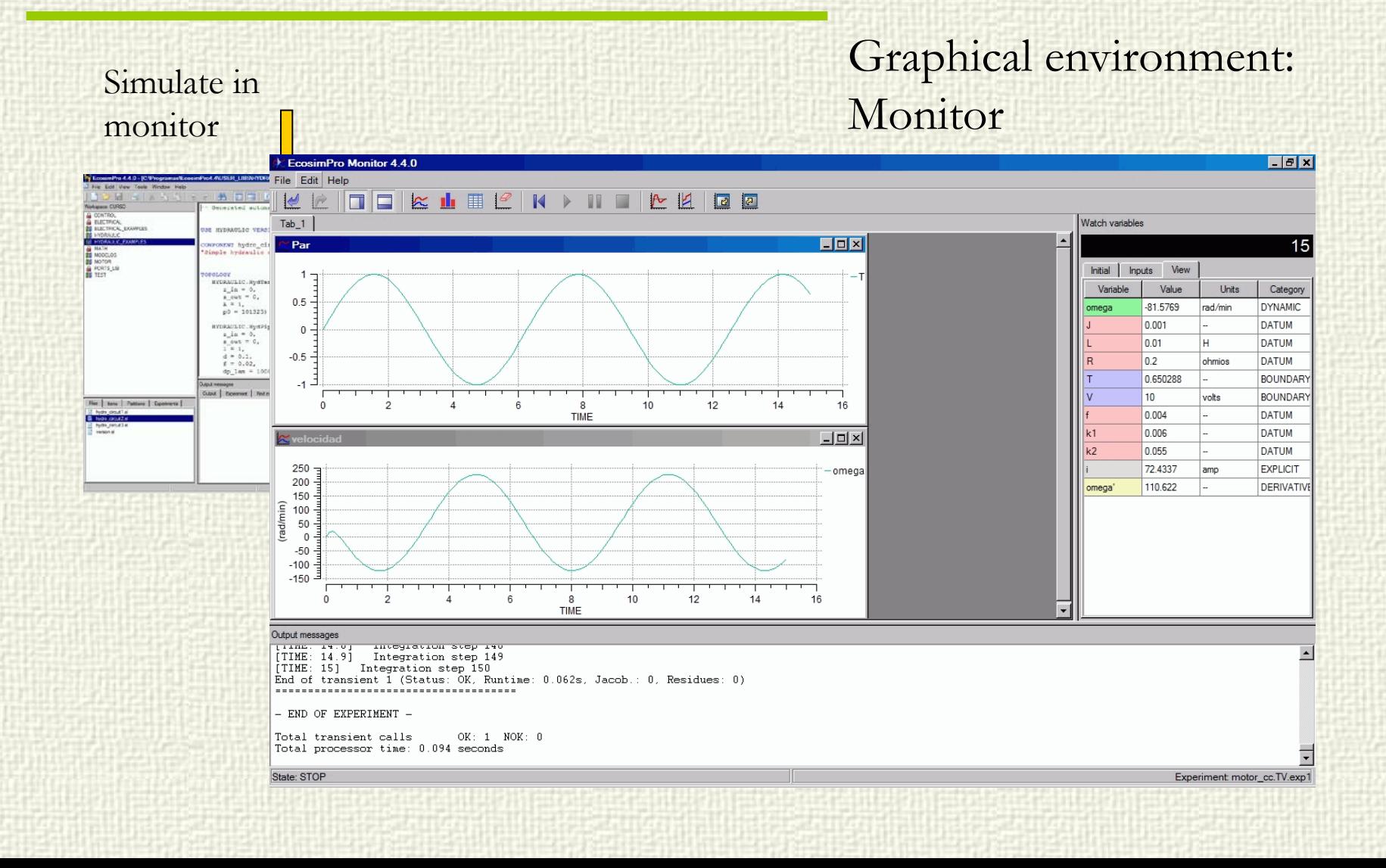

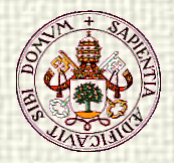

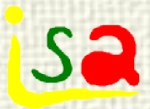

#### Integration methods

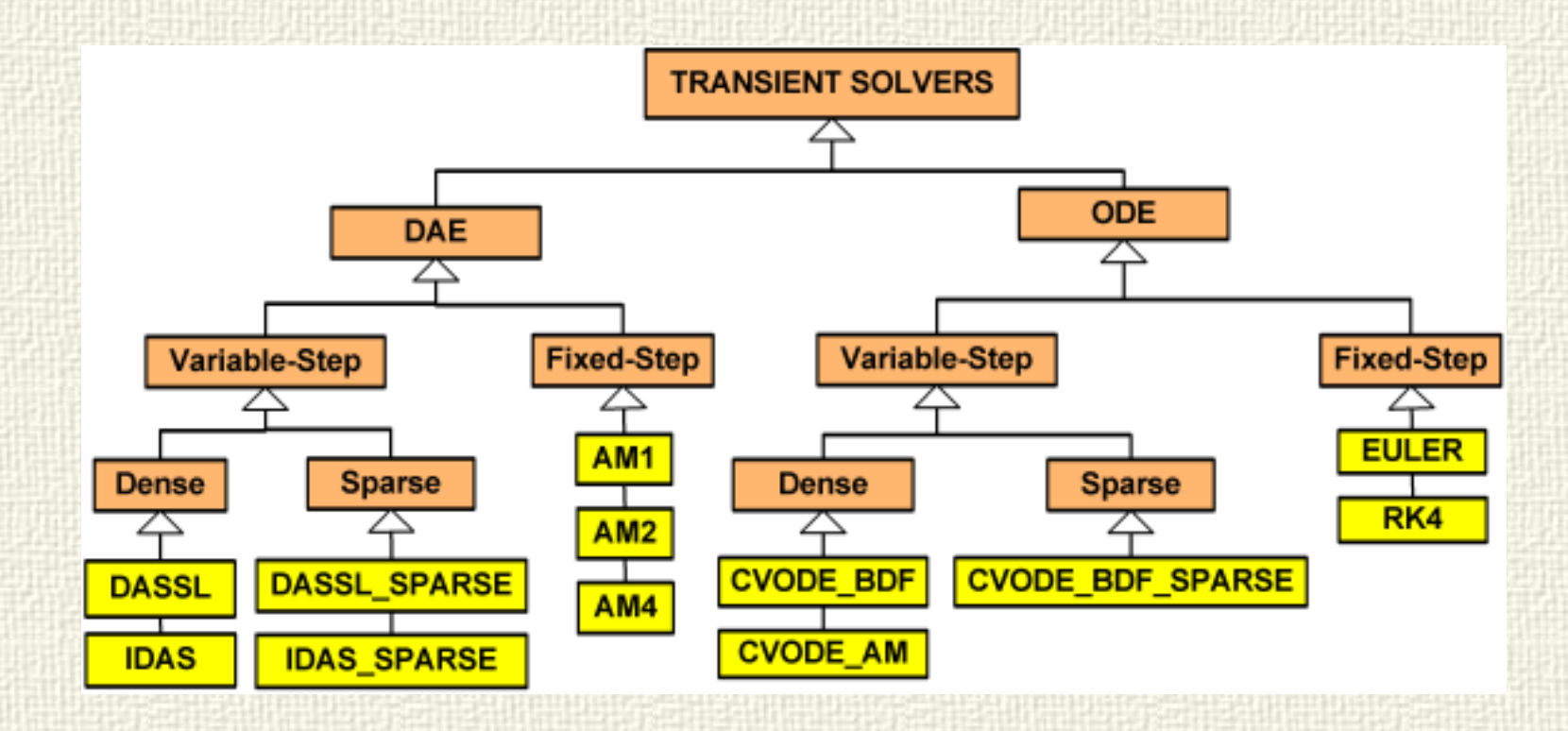

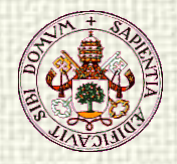

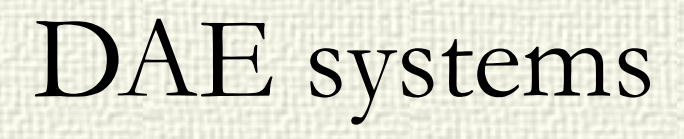

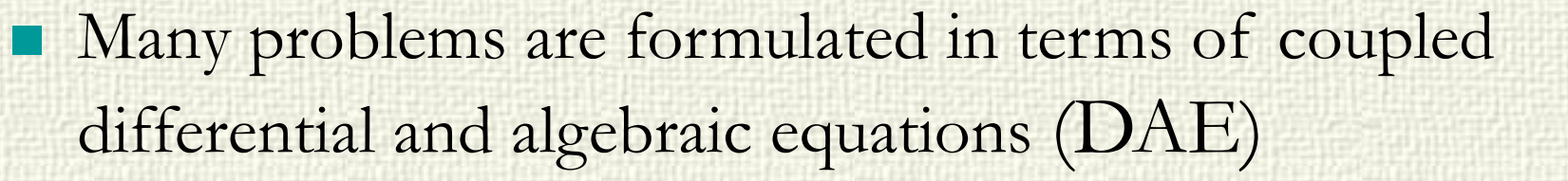

$$
\frac{d x}{d t} = f(x, y, u)
$$

$$
0 = g(x, y, u)
$$

Or with implicit equations where it is not possible to solve dx/dt in terms of the remaining variables

$$
F(\frac{dx}{dt}, x, u, t) = 0
$$

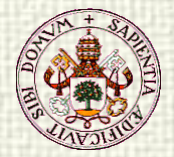

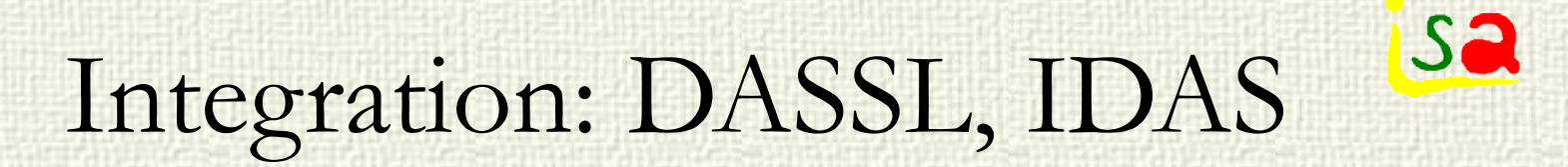

$$
F(\frac{dx}{dt}, x, t) = 0
$$

Implicit DAE equations can be solved approximating the derivatives by BDF formulas of variable order and solving the resulting non-linear implicit equation in  $x(t+h)$  with the Newton-Raphson method. The procedure is initialized by means of extrapolation.

$$
F(\frac{x(t+h)-old(x(t))}{h}, x(t+h), t+h) = 0
$$

Variable order approximation of dx/dt (BDF 1 to 5) and variable step-size h in order to bound the integration error.

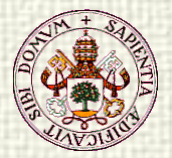

### EcosimPro

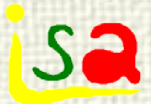

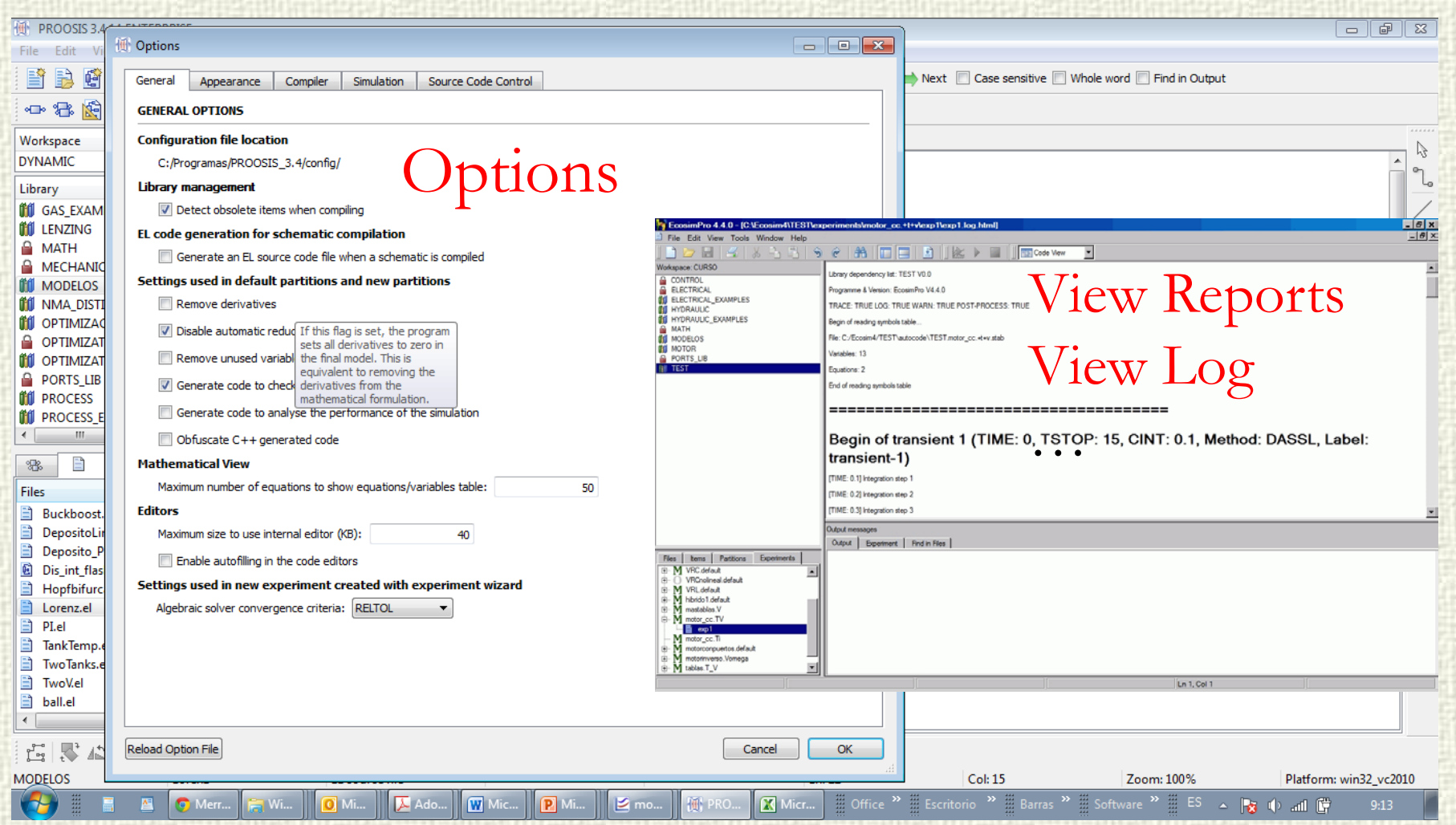

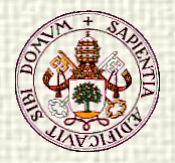

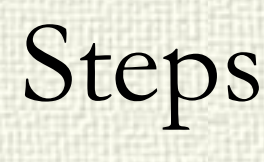

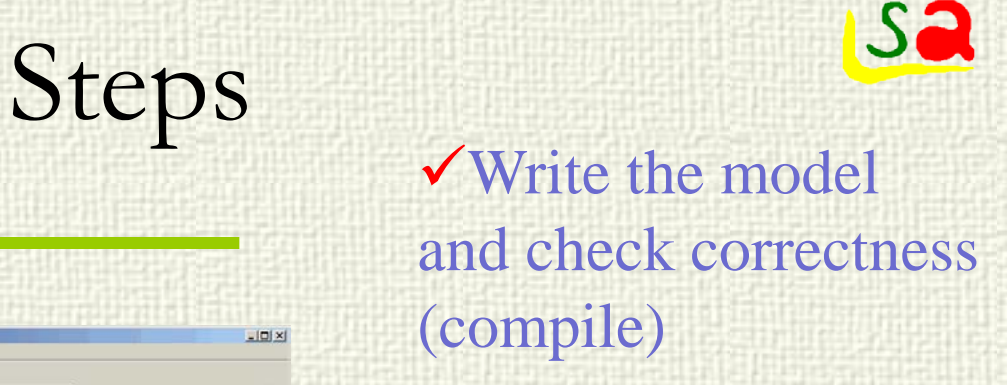

Define Partition

- Define experiment
- Generate source  $code(C++)$
- Compile and link
- **<del></del>**Execute the experiment in a graphical environment

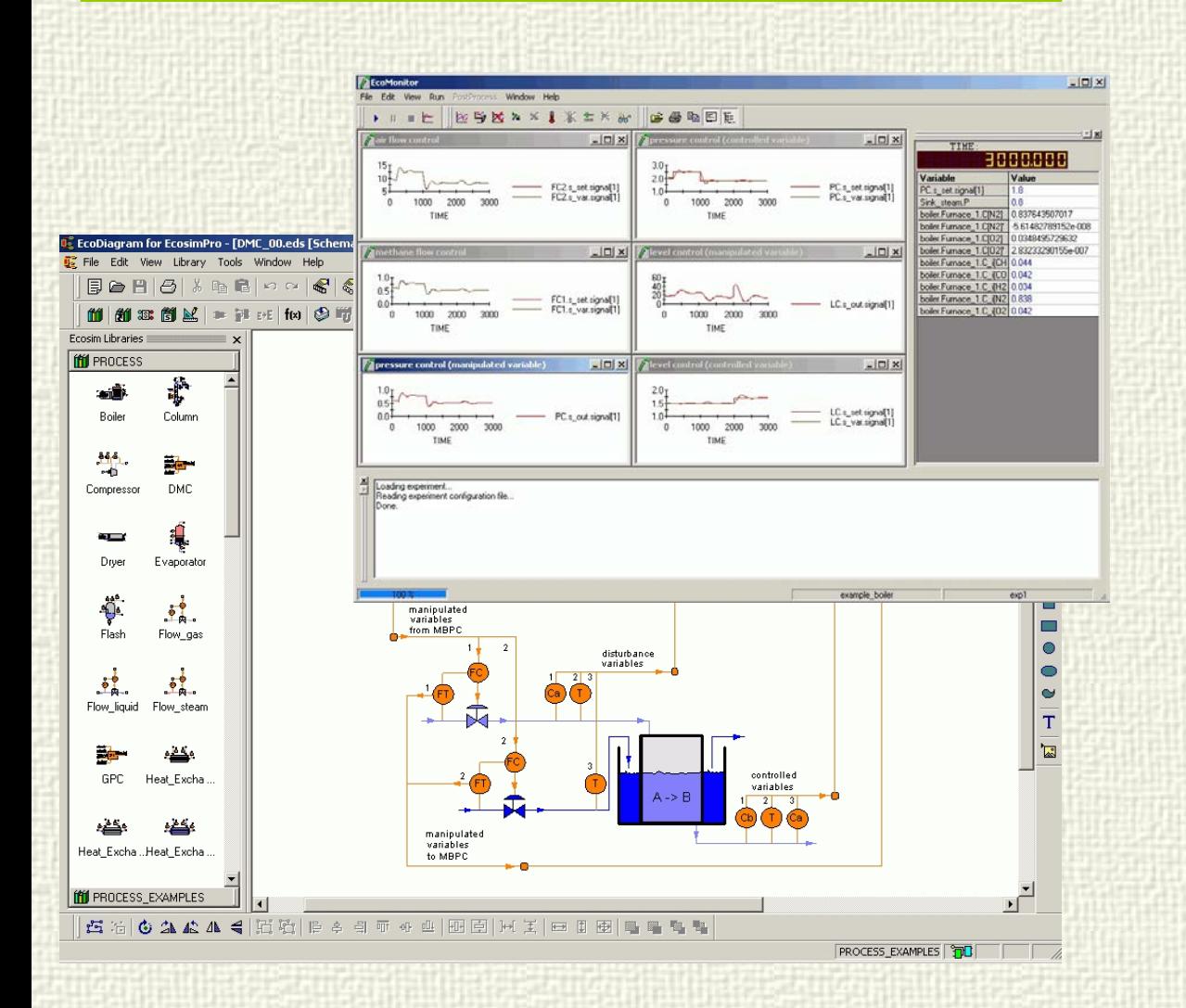

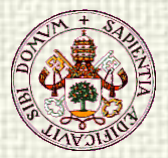

#### EL Introduction

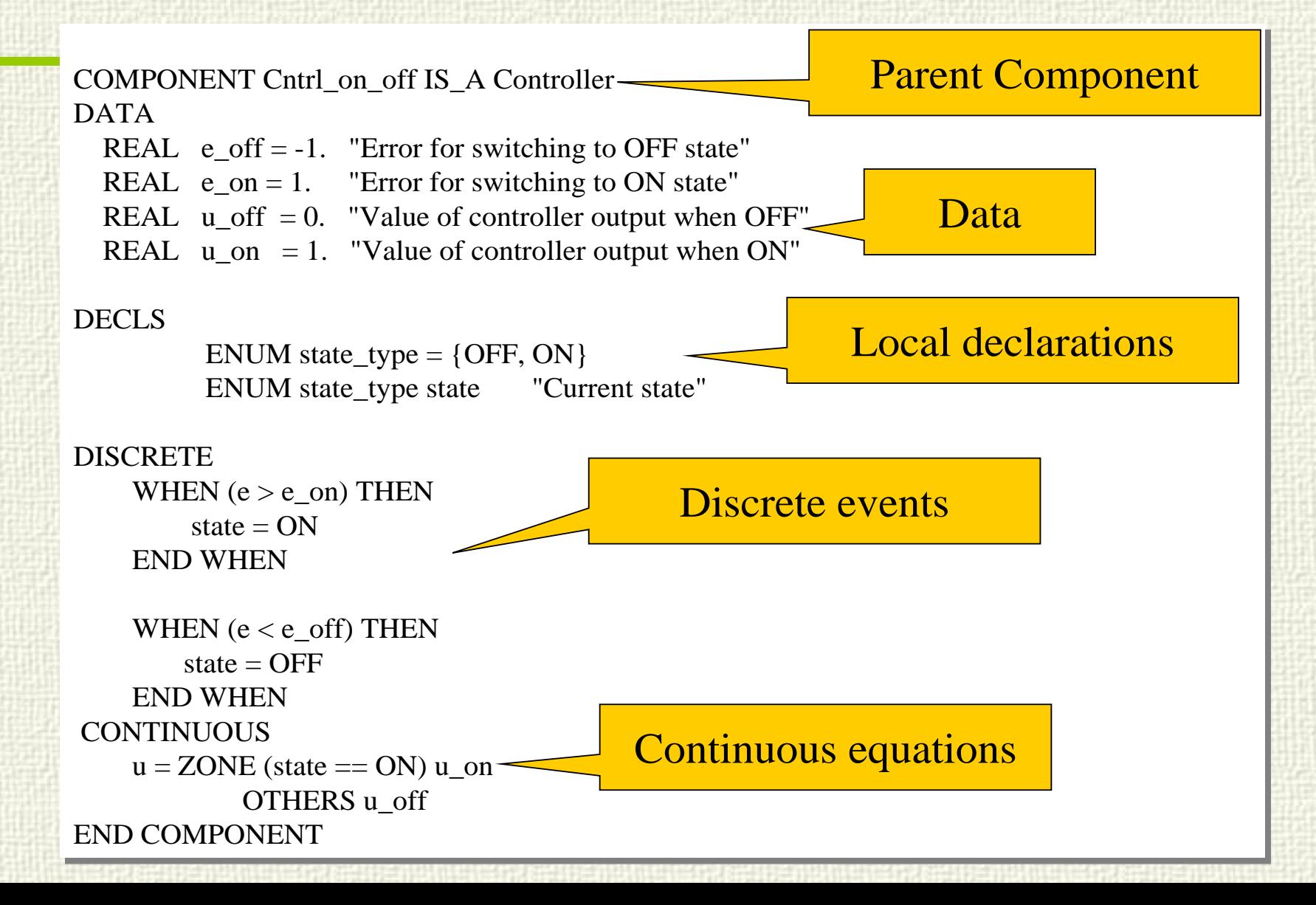

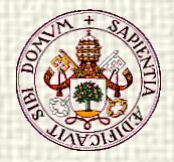

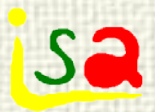

#### Component

Component\_def::= ABSTRACT? COMPONENT ID  $(IS_A ID (.ID)^*)$ ? ('(' parameter\_s ')')? ( PORTS port\_decl\_s )? ( DATA var\_decl\_s ) ? ( DECLS comp\_decl\_s )? ( TOPOLOGY topology\_stm\_s )? ( INIT seq\_stm\_s )? ( DISCRETE discrete\_stm\_s )? ( CONTINUOUS labelled\_stm\_s )? END COMPONENT

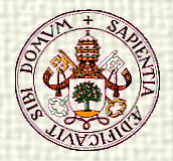

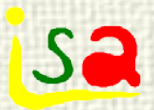

# Data Types

- Basic: REAL, INTEGER, BOOLEAN, STRING REAL x, y  $STRING str = "hello world"$  BOOLEAN isConnected = FALSE • Enumerative types: ENUM chemicals = {N2, H2O, CO2, N2, O2, H2SO4 }
	- $SET\_OF(chemicals)$  air =  $\{N2, O2, H2O, CO2\}$
	- SET\_OF(chemicals) water =  ${H2O}$

Arrays: REAL v[3] REAL w[3,6,2] ENUM chemicals  $mix[2] = \{ H20, O2 \}$  $STRING colors[3] = {``red", "white", "blue"}$ 

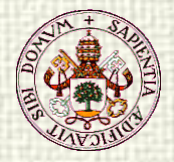

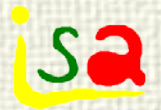

# Data Types

Constants: The user can declare a variable as constant, nobody can modify it afterwards. CONST REAL PI= 3.141592

Different scopes in EL: LIBRARY DEFAULT\_LIB  $REAL$  i= 9  $-$  Global variable COMPONENT test DECLS  $REAL v[4], y, i$  -- Local scope INIT i= DEFAULT\_LIB.i + 4  $y= SUM(i IN 1,4; v[i]) - expr. scope$ 

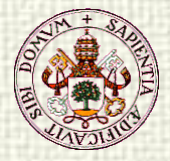

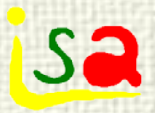

### Data Types: Tables

EXPERIMENT Tinterpol ON tablas.T\_V DECLS

```
TABLE_1D tabT= \{0, 1, 2, 3, 4, 5, 6, 7, 8, 9\}, -- time values
                   \{ 0.3, 0.6, 0.7, 0.75, 1, 1.1, 1, 1.2, 1, 0.8 \} -- output
```
#### INIT

-- State variables

```
omega = 0
```

```
i = 0
```
#### BOUNDS

- $-$  Set expressions for boundary variables:  $v = f(t; ...)$
- -- timeTableInterp use TIME as the input parameter in the table
- -- and avoid discontinuity problems between two intervals
- -- Constant after the last value

```
T = timeTableInterp(TIME, tabT)
```
 $V = 250$ 

BODY

į

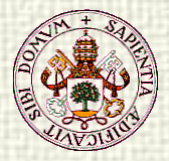

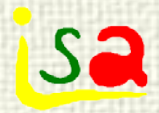

#### Tables

COMPONENT mastablas

….

DATA

TABLE\_1D tabT=  $\{0, 1, 2, 3, 4, 5, 6, 7, 8, 9\}$ , -- time values  $\{0.3, 0.6, 0.7, 0.75, 1, 1.1, 1, 1.2, 1, 0.8 \}$  -- output

DECLS

…….

REAL Tfile

INTEGER last  $= 0 -$  variable auxiliar para mejorar la velocidad

TABLE\_1D tabF

INIT

readTableCols1D(expandFilePath("@TEST@/docs/mytable.txt"), 2, 3, tabF) **CONTINUOUS** 

```
Tspline = splineInterp1D(tabT, TIME)
```
Tinterplast = linearInterpHist1D(tabT, TIME, last) -- no queda cte tras ultim  $Tinterp = linearInterp1D(tabT, TIME)$  -- no queda cte tras ultimo valor  $T =$  timeTableInterp(TIME, tabT) -- si queda cte tras el ultimo valor Tfile = timeTableInterp(TIME, tabF)

END COMPONENT

……

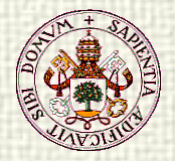

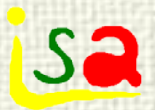

#### Expressions

Arithmetic:  $a * 2 + (c - u) / (x * * 2)$ SUM

 $x=$  SUM(i IN 1,3; inertiali) is equivalent to  $x=$  inertia[1]+inertia[2]+inertia[3] Relational:  $2 > (x - y)$ Logical:  $(x > 9.8$  AND  $n := 7$  OR  $m == 6$ )

TIME contains the current integration time TSTOP contains the current final integration time

 $x = \sin(TIME)$ WHEN(  $TIME \geq (TSTOP / 2)$  )

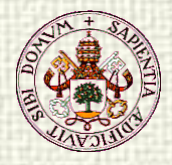

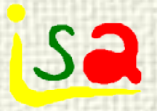

## Types of statements supported

- $\checkmark$  EcosimPro provides three different paradigms:
- Sequential statements like IF, WHILE, FOR, etc. The order of the statements is fundamental. Supported in Fortran, Java,  $C_{++}$
- Continuous statements like Differential-Algebraic equations. The order is indifferent. Used to express the dynamic behaviour of the dynamic model.
- Discrete statements like WHEN. The order is indifferent. Used to express the discrete behaviour of the dynamic model.

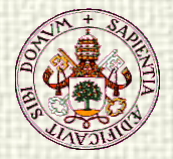

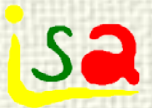

#### Sequential statements

They are executed in the order the user write them. Can be used in any sequential part: Assignments:  $x=8$ Function calls:  $x=add(2,2)$ IF-THEN-ELSE: IF ( $x > 8.3$ ) THEN  $y=$  sqrt $(x)$ EL SE  $y=x$  ENDIF WHILE speed < maxSpeed speed  $+= 0.1$ END WHILE FOR (i IN 0,4)  $v[i]=0$ 

END FOR

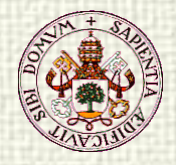

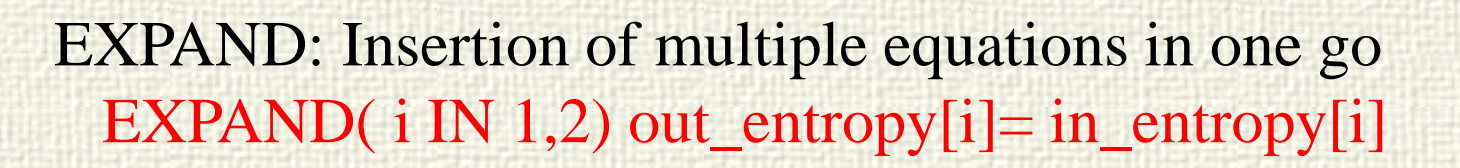

equivalent to: (don't confuse with FOR statement!)<br>out\_entropy[1]= in\_entropy[1] out\_entropy $[2]$ = in\_entropy $[2]$ (Note: Each equation in totally independent)

EXPAND\_BLOCK (i IN 1, n)  $mg[i] = P[i]*PM_g[i]*Vf_g/cte_R/(Tg[i]+273.15)$  $P[i] = mg[i]*cte_R*(Tg[i]+273.15)/(PM_g[i]*Vf_g)$ END EXPAND\_BLOCK

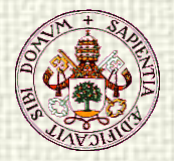

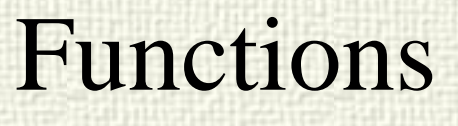

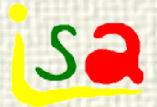

The user can define its own functions in EL and then call them from any component or port. FUNCTION REAL square(REAL x) BODY RETURN x \* x END FUNCTION ...  $x= square(y)$ 

SUM it generates a summation of elements in a given range. For example  $v = SUM (j iN 2,5; x[i] * alpha[2*ij])$ <br>generates the following equation:  $v = x[2]*alpha[4] + x[3]*alpha[6] + x[4]*alpha[8]$ 

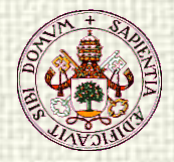

## INIT / DISCR

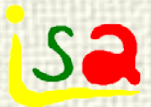

#### COMPONENT reactorAB

…..

……

DATA

REAL  $L = 3.03$  "altura del reactor (m)" REAL  $D = 3.03$  "Diametro (m)" REAL T0 = 65 "Valor inicial de T  $(C)$ "

#### DECLS

```
REAL T "Temperatura (°C)"
DISCR REAL A "Superficie de transmisión de calor del encamisado (m2)"
DISCR REAL V "Volumen del reactor (m3)"
```
#### INIT

 $V = PI*D*D*L /4 - calculo$  del volumen del reactor  $A = PI*D*L$  -- calculo de la superficie  $T = T0$  $Tr = 51.5$ ……

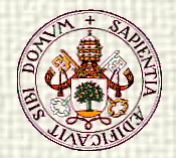

**Sa** 

- In many processes, sharp changes take place at certain time instants, which modify the continuity of f(x,u) or its derivative.
- Such events change the model, so that  $f(x, u)$  is transformed at this time instant from  $f_1(x, u)$  to  $f_2(x, u)$
- Variable structure models, hybrid models,....
- Under this circumstances, direct application of the previous integration methods can lead to wrong results.

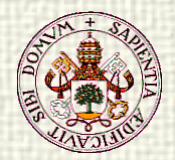

# Events and Discontinuities: Examples

**Heating and boiling at constant pressure:**  $\left\{ \right.$  $\lceil$  $\lt$  $\frac{1}{2}$ 2 dT

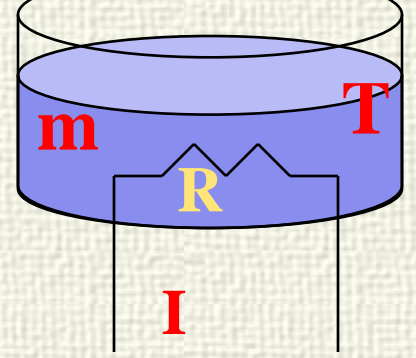

 $\lfloor$  $\left\{ \right.$  $\mathsf{L}$  $λ$  if  $T \ge$  $\lt$  $\frac{4t}{10}$  $\lfloor$ ≥ e 2 e e  $e^{\prime}$  =  $\frac{1}{1}$  =  $\frac{1}{1}$   $\frac{1}{1}$   $\frac{1}{1}$   $\frac{1}{1}$   $\frac{1}{1}$   $\frac{1}{1}$  $-I^2 R/\lambda$  if  $T \geq T$ 0 if  $T < T$ dt dm 0 if  $T \geq T$  $I^2R/(mc_e)$  if  $T < T$ dt

Te Boiling temperature

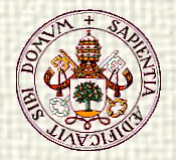

### Events and Discontinuities

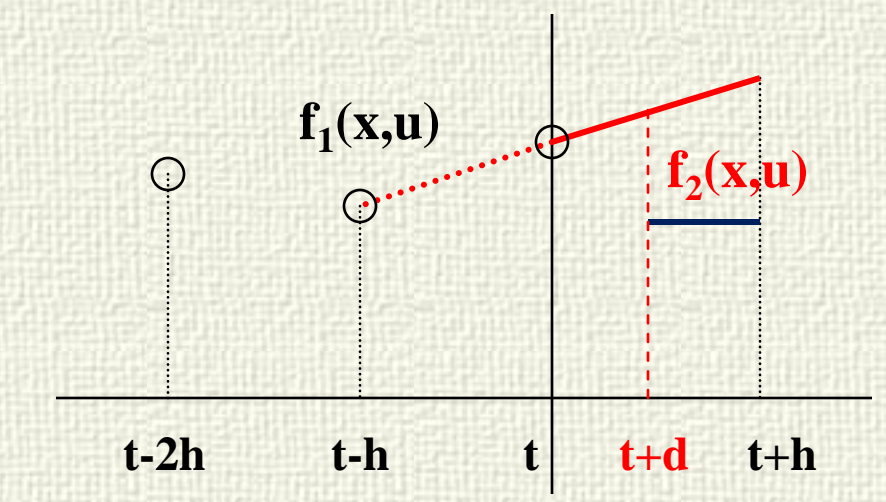

$$
\frac{dx}{dt} = f_1(x, u) \qquad \text{time} < t + d
$$
  

$$
\frac{dx}{dt} = f_2(x, u) \qquad \text{time} \ge t + d
$$

$$
x(t+h) = x(t) + \int_{t}^{t+h} f(x(\tau), u) d\tau
$$

**Isa** 

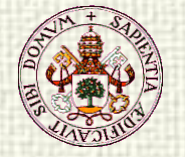

# Discontinuities in ECOSIMPRO

 Discrete events WHEN (condition) equations END WHEN

Language declarations that control explicitly the location of discontinuities, the model changes and the new initial conditions

**n** Changes in the continuous model structure  $x = ZONE$  (condition 1) equation 1 ZONE (condition 2) equation 2 OTHERS equation 3 END

AFTER - Delayed Assignation

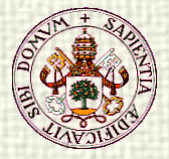

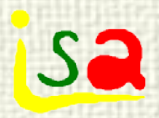

#### WHEN

#### COMPONENT WhenExample

 DATA REAL Tmin  $= 20$ <br>REAL Tmax  $= 50$ . **DECLS**  REAL HeaterPower  $REAL T = 10.$ <br>DISCRETE WHEN (T < Tmin) THEN HeaterPower  $= 50$ . END WHEN WHEN  $(T > Tmax)$  THEN<br>HeaterPower = 0. END WHEN **CONTINUOUS**  $T' = 0.1 * (HeaterPower - 10)$ **COMPONENT** 

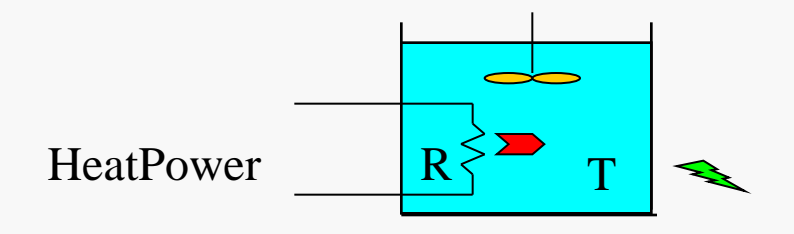

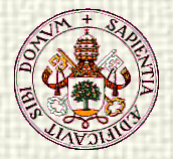

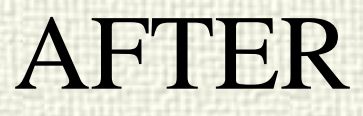

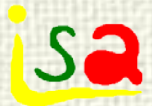

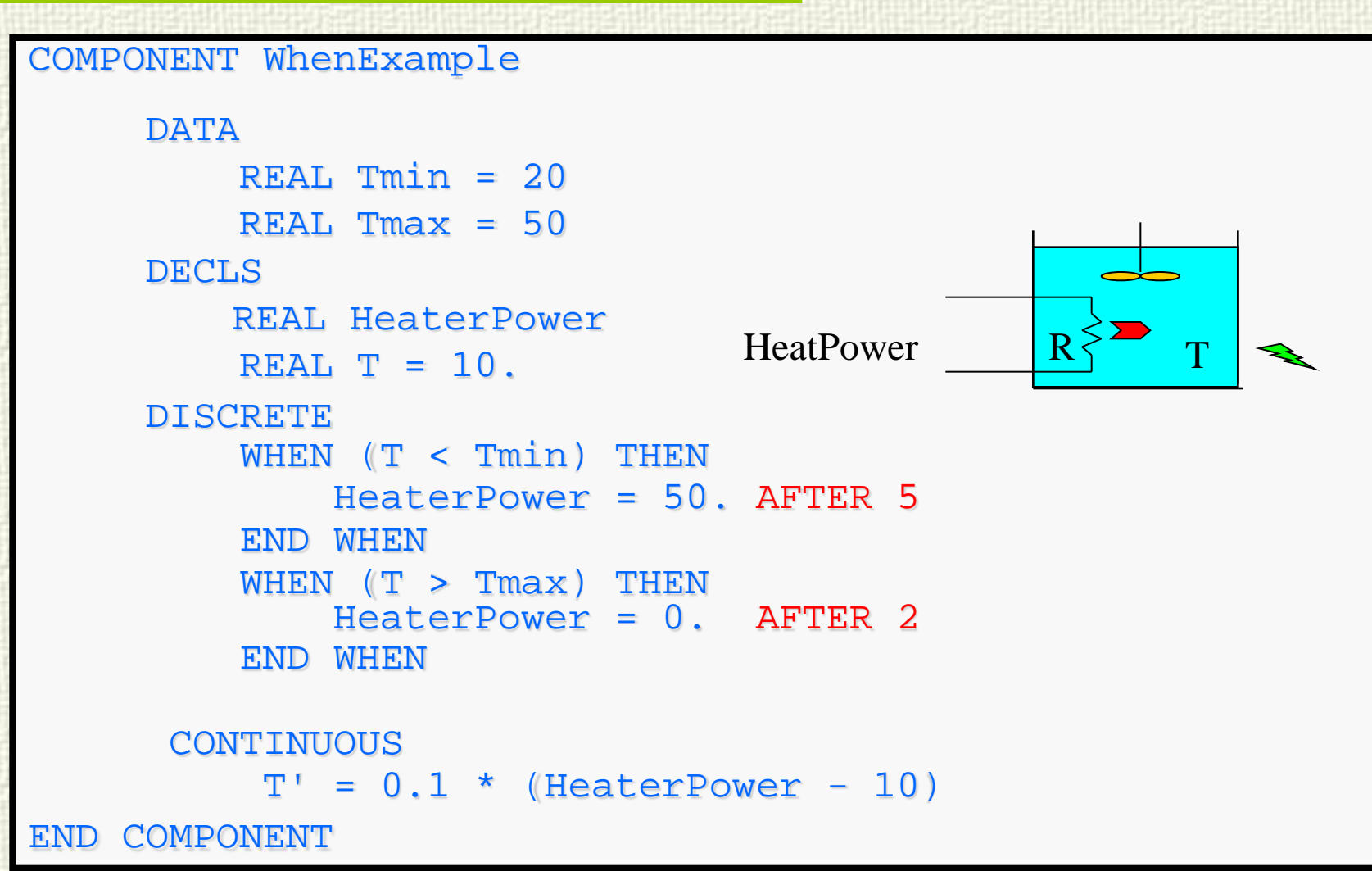

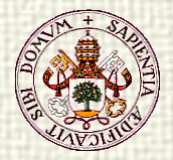

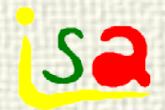

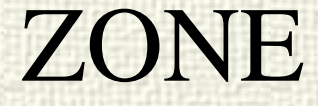

```
--Limitation of a variable
COMPONENT Limits_0
       DECLS<br>
REAL x<br>
REAL xmax<br>
REAL xmin<br>
REAL y<br>
CONTINUOUS
              xmax = 0.5 + 0.2 * sin(TIME)<br>xmin = -0.5 - 0.2 * sin(2 * TIME)<br>x = sin(3*TIME)
y = ZONE (x > xmax ) xmax<br>ZONE (x < xmin ) xmin<br>OTUEDS
                         OTHERS x
END COMPONENT
```
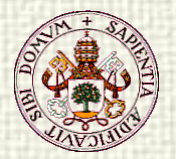

### Construction Parameters IF INSERT

sa

 **COMPONENT tinsert (INTEGER sw = 1) DECLS REAL x REAL y CONTINUOUS IF ( sw == 1 ) INSERT**  $3 * x - 6 * y = 9$  $4*_{x} - 4*_{y} = 9$  **ELSE**  $5***x** + 7.6***y** = 9.5$  **4.34\*x - 64\*y = 86.4 END IF END COMPONENT**

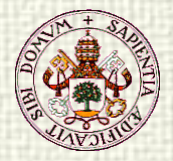

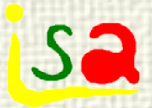

### Loop Tearing

- Direct solution of an algebraic loop using Newton-Raphson method leads to an algorithm with a size of the Jacobian as large as the number of variables involved in the loop.
- $\checkmark$  The use of Equation Tearing techniques allows sustantial reductions of the size of the Jacobian

Some tearing variables are selected, so that, if given an initial value, it is possible to compute explicitly the remaining variables of the loop. As the initial value may be wrong, there will be as many equations of the loop as tearing variables that will not compute equal to zero (residual equations). The Newton- Raphson algorithm will iterate modifying the tearing variables until the residual equations are satisfied, but with a reduced Jacobian size.

 $F_1(x_1, x_2) = 0$  $F_2(x_1, x_2, x_3) = 0$  $F_3(x_1, x_2, x_3) = 0$ 

 $x<sub>2</sub>$  selected as tearing variable

$$
x_1 = f_1(x_2)
$$
  
\n $x_3 = f_2(x_1, x_2)$   
\n $F_3(x_1, x_2, x_3) = residual$ 

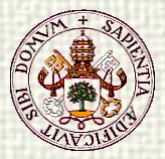

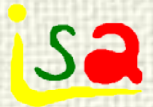

### Algebraic Loops

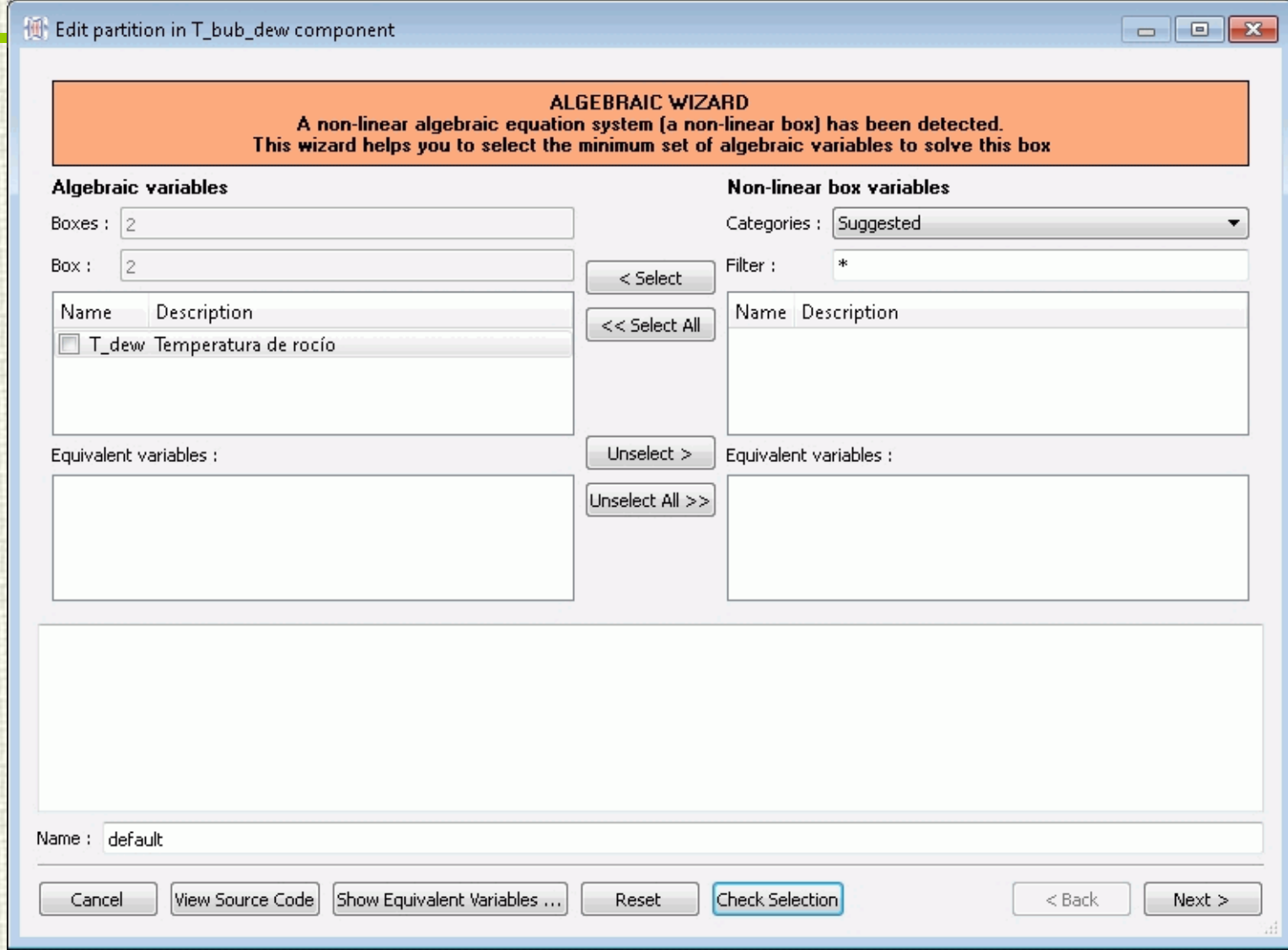

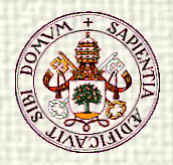

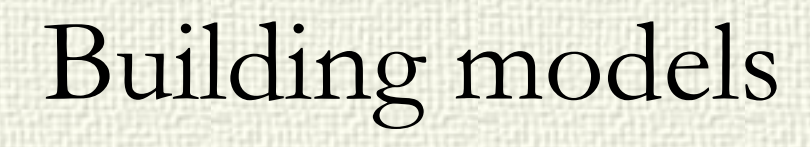

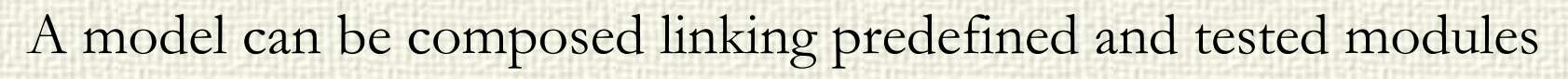

- Each module contains the mathematical model of a particular subsystem
- Each module is connected to the others through an interface or port C1

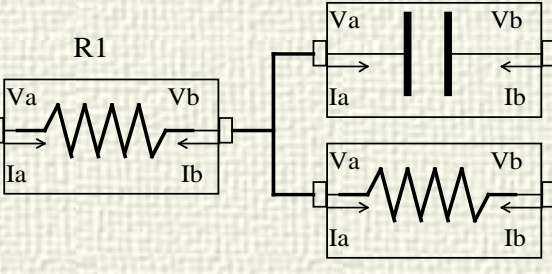

R2

 BUT the model equations are generated later on for the whole system taking into account the boundary conditions and associated constraints. High level description.

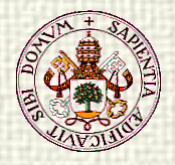

### Model libraries

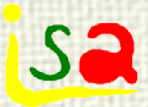

Facilitate the re-use of models There are based in the following principles: Modularity: Independent description of each module Abstraction: Every module can be used through its interface with no need to know details of its internal structure

**V**Hierarchy **√Genericity** 

EcosimPro: Object oriented Modelling

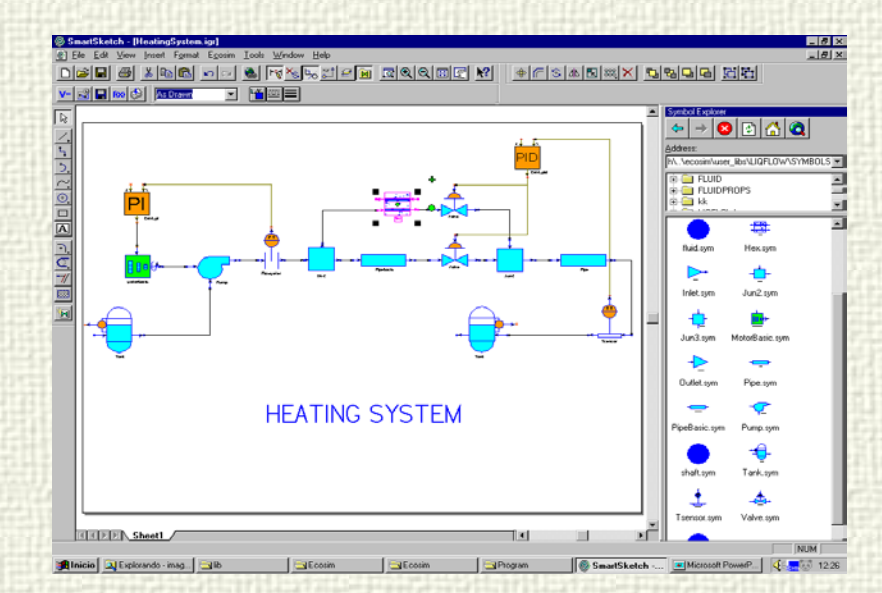

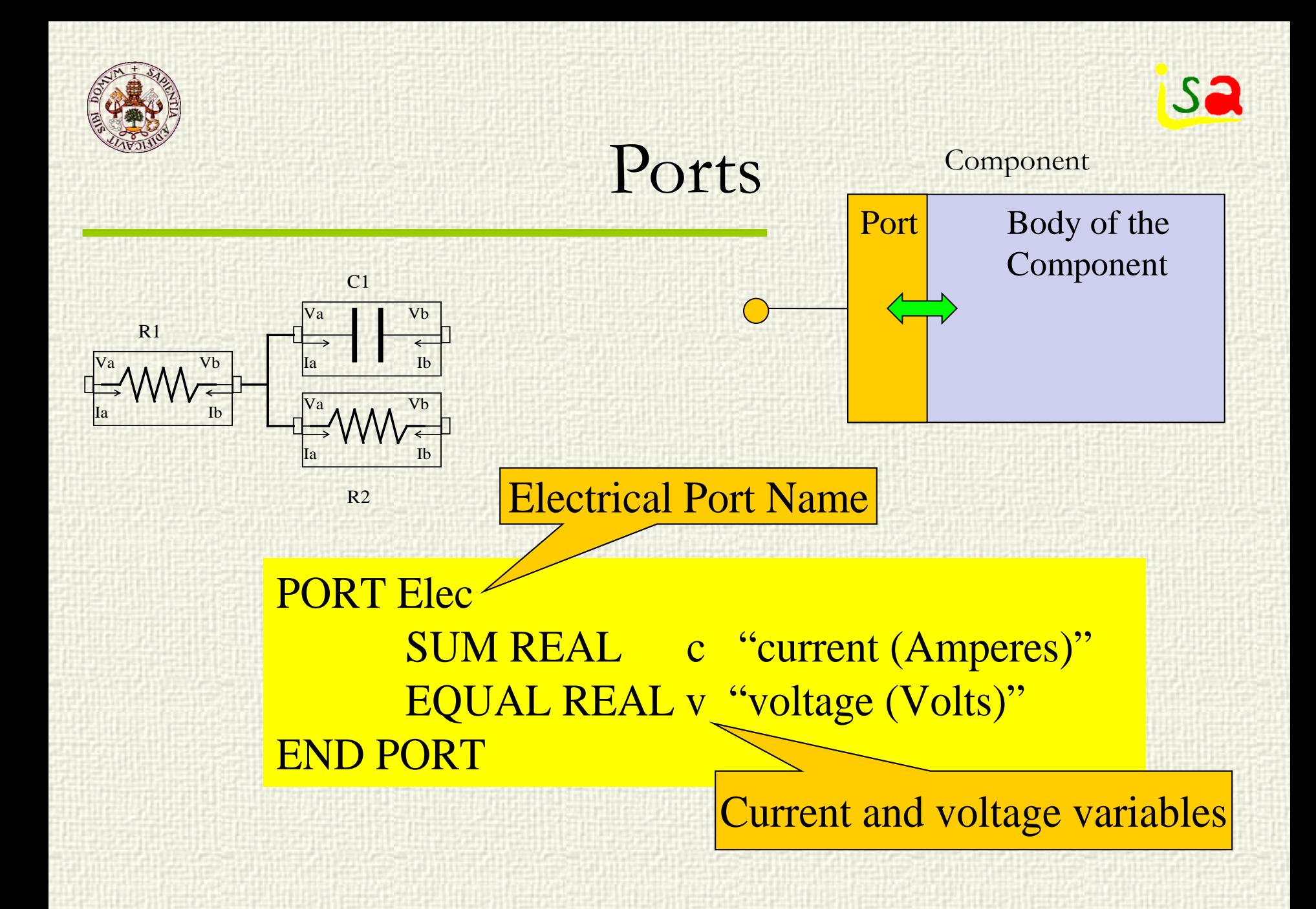

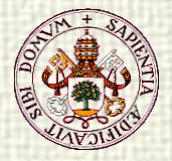

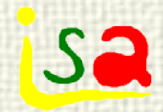

ω

T

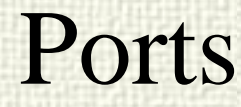

#### PORT mech\_rot "1D rotational flange"

SUM REAL T UNITS u\_Nm "Torque" EQUAL REAL omega UNITS u\_rad\_s "Absolute angular velocity" REAL n UNITS u\_rpm "Angular velocity"

**CONTINUOUS** 

```
omega = n * (2 * MATH.PI/60)
```
END PORT

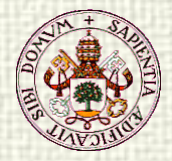

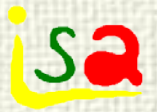

### DC Motor with Ports

USE MATH USE PORTS\_LIB

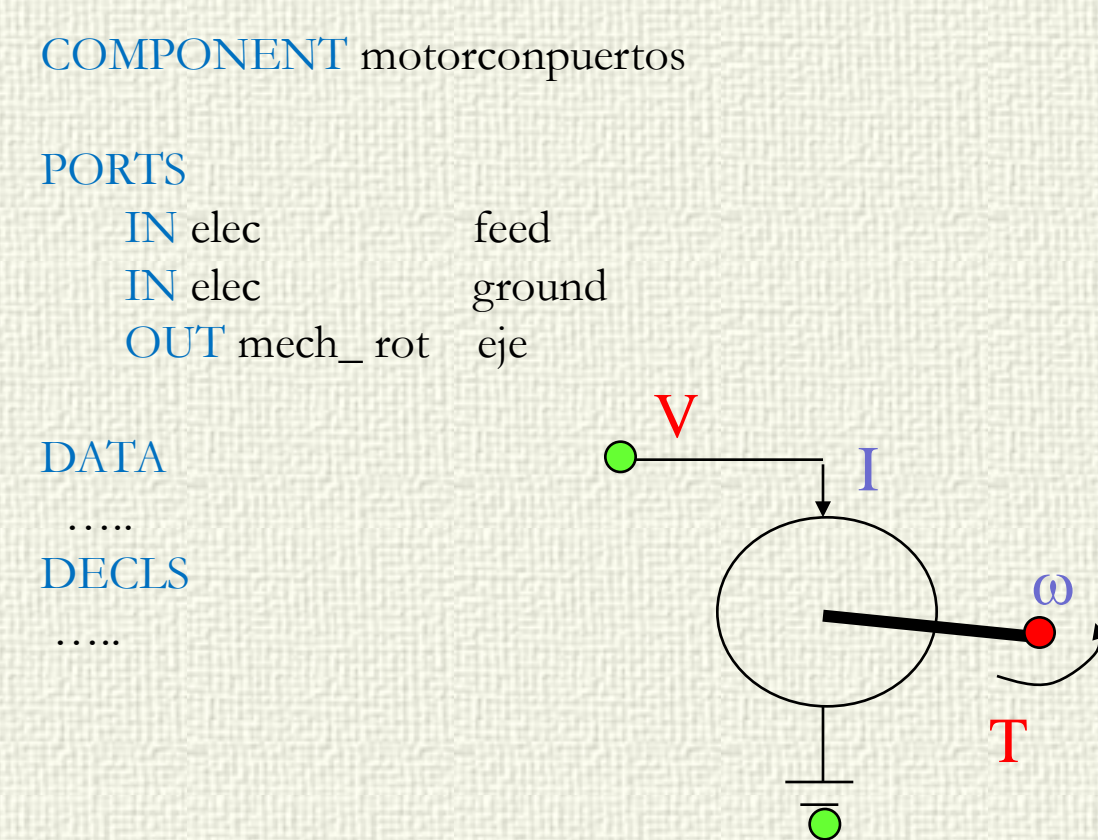

… **CONTINUOUS** 

 $J^*w = K^*i - f^*w - T$  $V = R^*i + Ke^*w$  $feed.i = ground.i$ feed. $i = i$  $V = feed.v - ground.v$  $eje.T = T$  $eje.$ omega = w

END COMPONENT

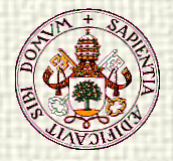

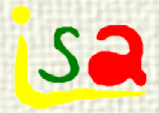

#### Ports

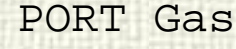

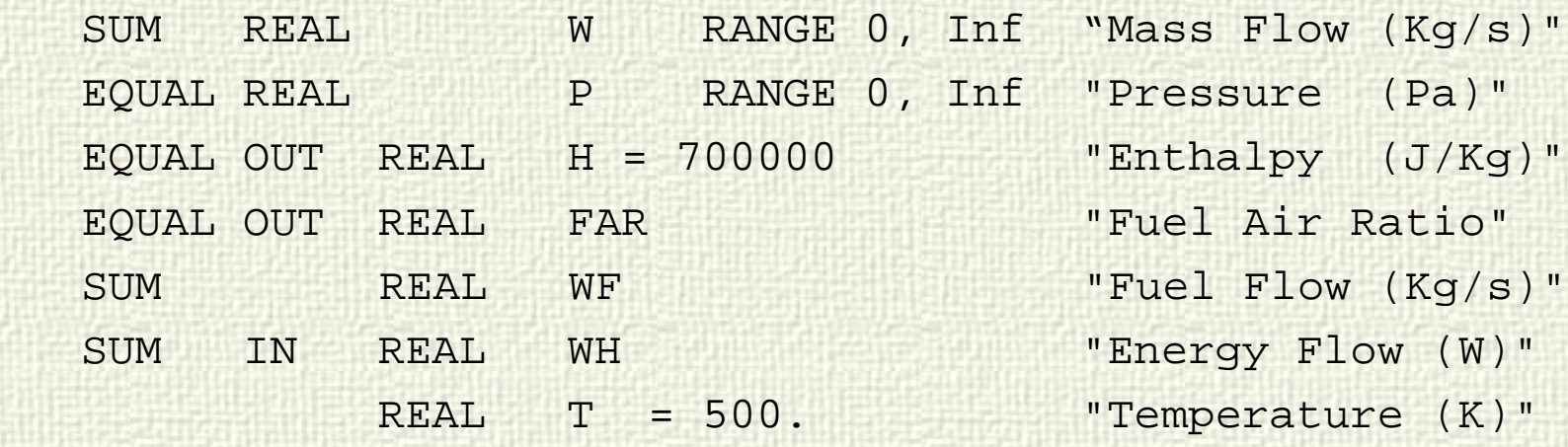

#### CONTINUOUS

 $T = T_H_FAR(H, FAR)$  $WH = W * H$  $WF = (FAR / (1 + FAR)) * W$ END PORT

Additional equations are generated automatically according to the connections of the port

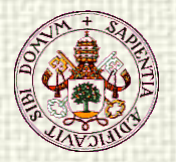

# EQUAL OUT / SUM IN

- **Transport Variables:** 
	- Temperature and Concentrations are very special variables, they travel with the fluid.
	- In case of flow splitting, the temperatures of the leaving flows are equal to the inlet temperature
	- In case of flow merging, the temperature of the leaving flow is the mass flow weighted average of the inlet temperatures:

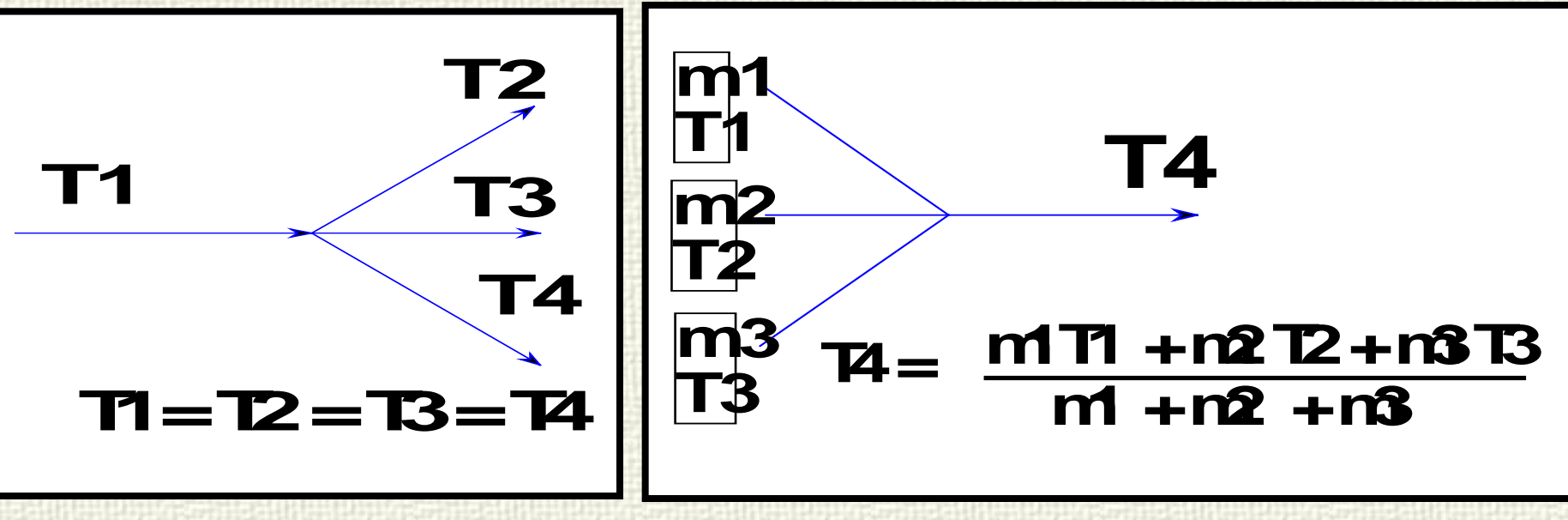

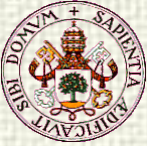

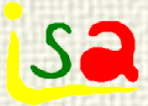

Adding the auxiliary modifiers IN or OUT to SUM or EQUAL. It means that a variable will have the SUM or EQUAL behaviour only if the port has the same direction as the auxiliary modifier. If not, the connecting equation is not generated. Example:

PORT fluid "fluid port" SUM REAL w "mass flow" EQUAL REAL p "pressure" SUM IN REAL E "energy flow" EQUAL OUT REAL T "temperature" **CONTINUOUS** 

 $E = w * T$ 

#### END PORT

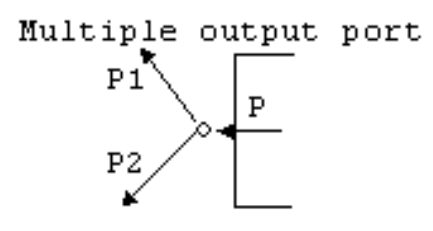

Multiple input port

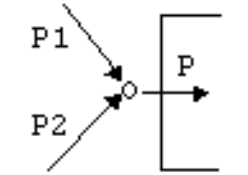

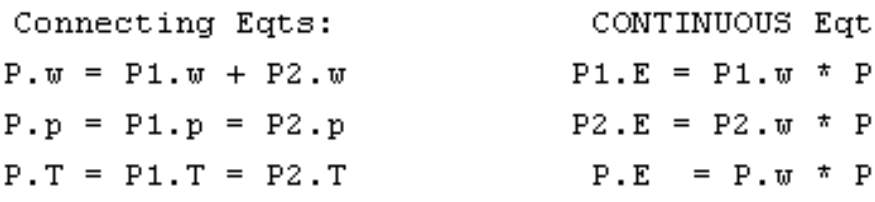

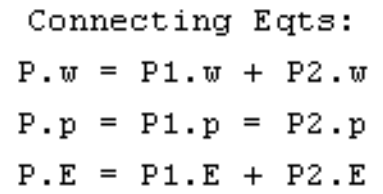

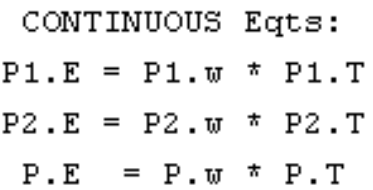

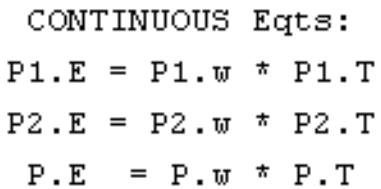

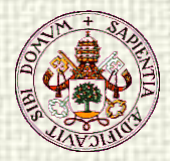

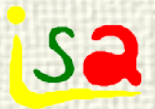

## Modelling Languages

Component LowPassFilter

R1  $e_{in}$   $\frac{1}{\sqrt{2}}$  C1 e\_out  $G<sub>1</sub>$ 

#### Electric Port

#### **PORT Elec SUM REAL I -- corriente EQUAL REAL V -- tension**

COMPONENT LowPassFilter<br>
PORTS<br>
IN Elec e\_in<br>
OUT Elec e\_out<br>
DATA<br>
REAL Zin=1000 -- Inlet Impedance<br>
REAL fc=100 -- Cut Frequency

TOPOLOGY<br>
Resistor R1 (R=Zin)<br>
Capacitor C1 (C=  $1 / (Zin * 2 * PI * fc)$ )<br>
Ground G1

CONNECT e\_in TO R1 TO C1 TO G1 CONNECT R1 TO e\_out

END COMPONENT

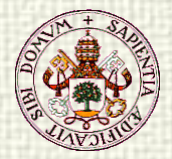

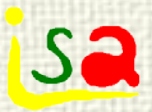

## Modelling Languages

#### •Component LowPassFilter

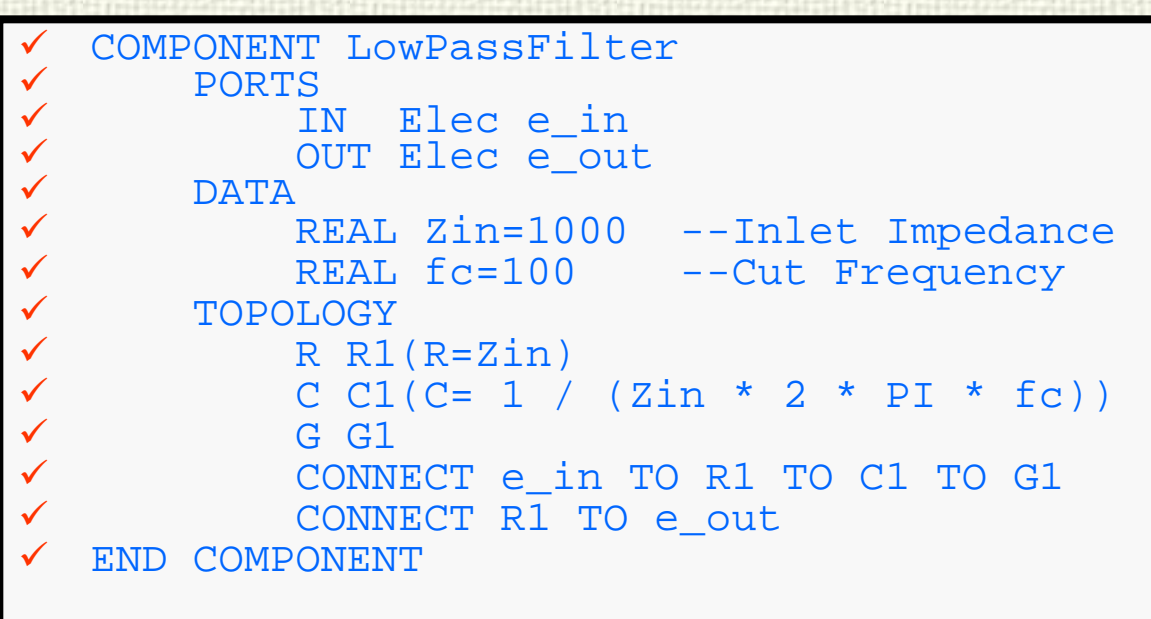

•Experiment

```
BOUNDS 
   e_in.v = sin(2*PI*100*(1+5*TIME/0.1)*TIME)<br>e_out.i = 0
BODY<br>TSTOP = 0.1CINT = 0.0002
```
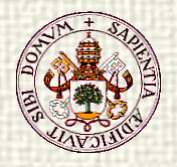

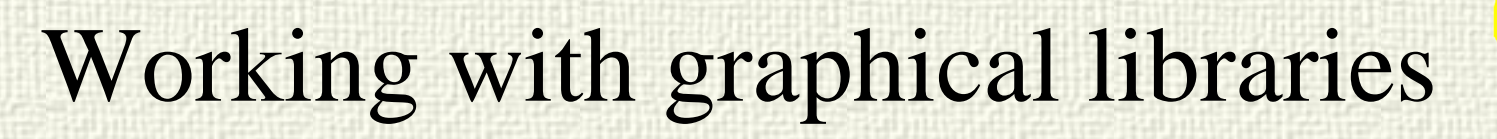

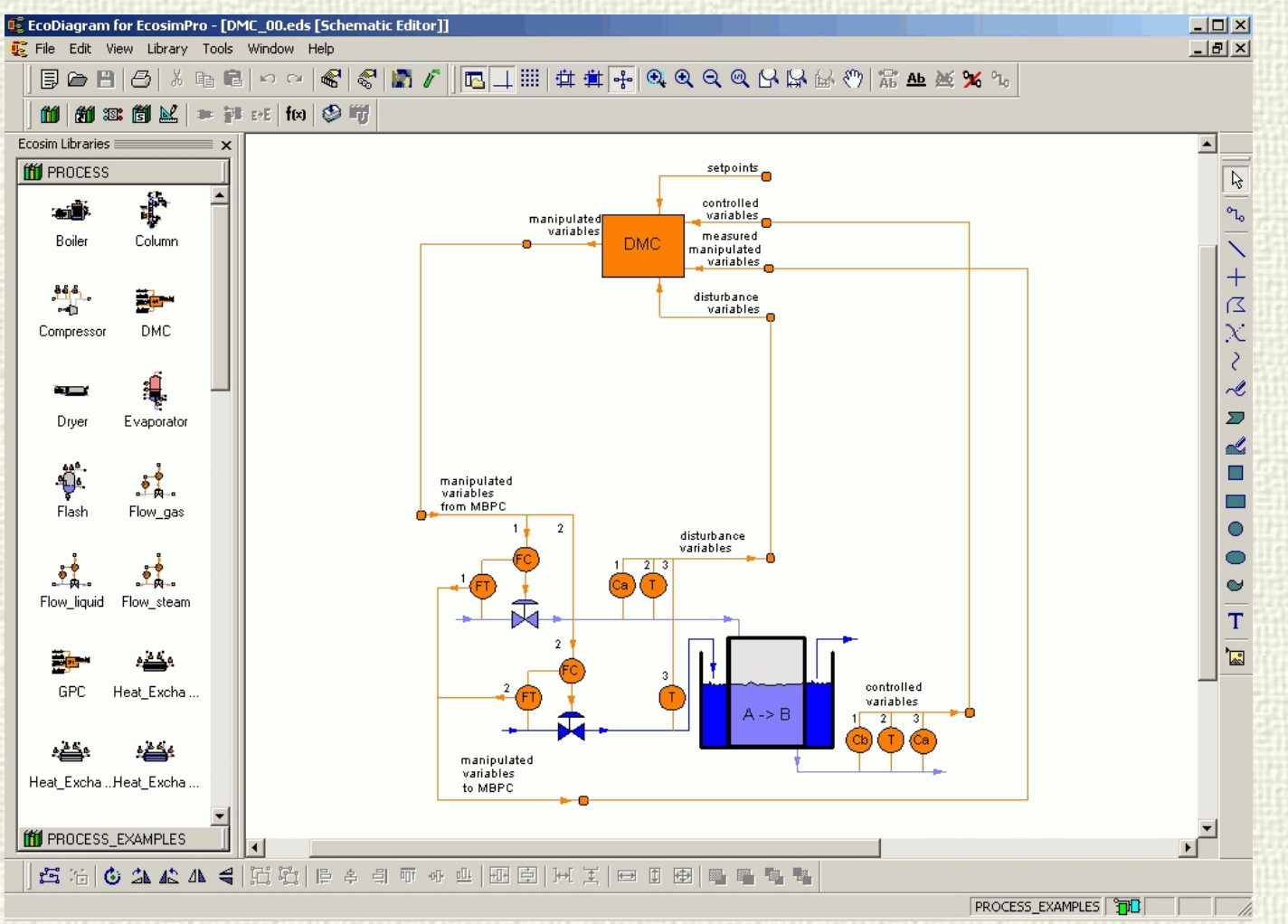

**Isa** 

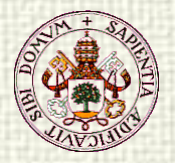

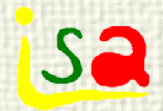

#### Bidirectional flow

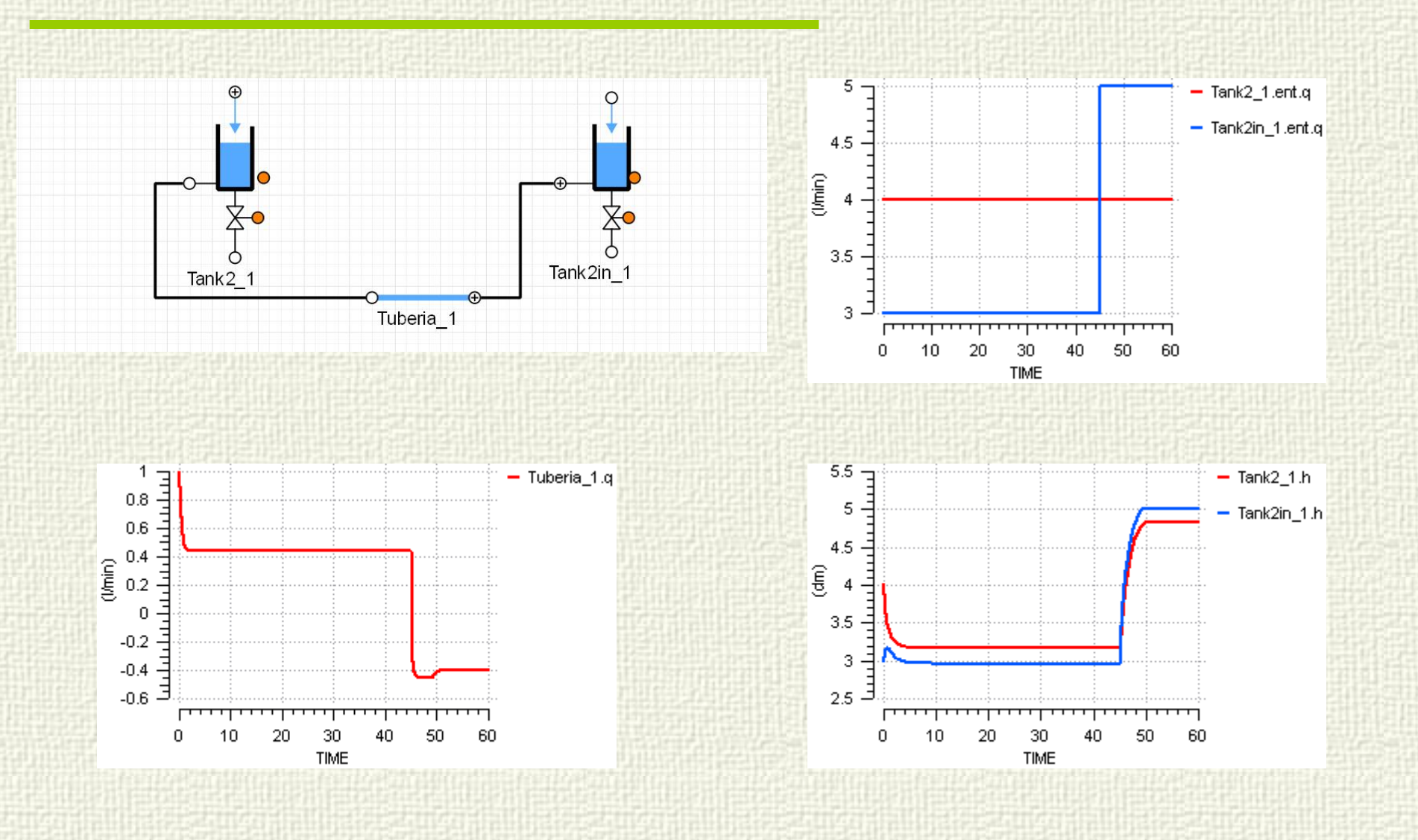

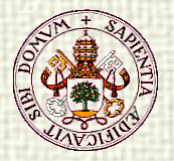

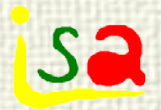

#### Bidirectional flow

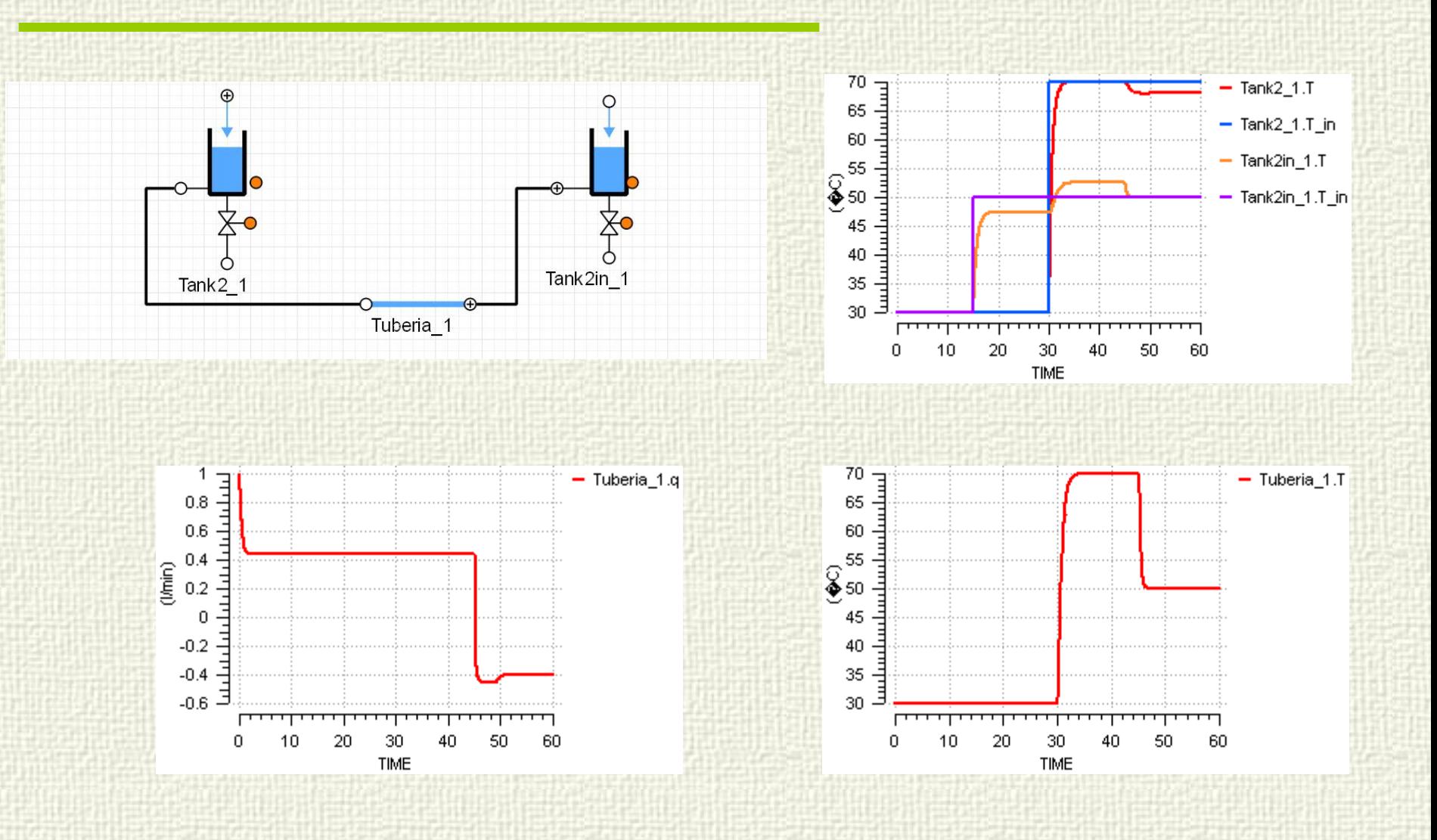

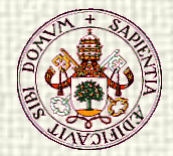

**ISa** 

Sometimes the process model are formulated with algebraic equations that constraint the state variables

$$
\frac{d x_1}{d t} - f_1(x_1, x_2, u) = 0 \qquad \frac{d x_2}{d t} - f_2(x_1, x_2, u) = 0
$$
  
g(x<sub>1</sub>, x<sub>2</sub>) = 0

These constraints does not appear in the ODE format and are not considered in the integration methods

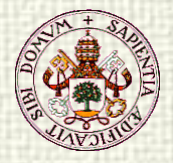

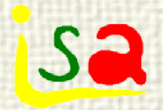

## High index problems

High index problems can appear as the result of joining together components of a model library due to the bounding equations of the ports.

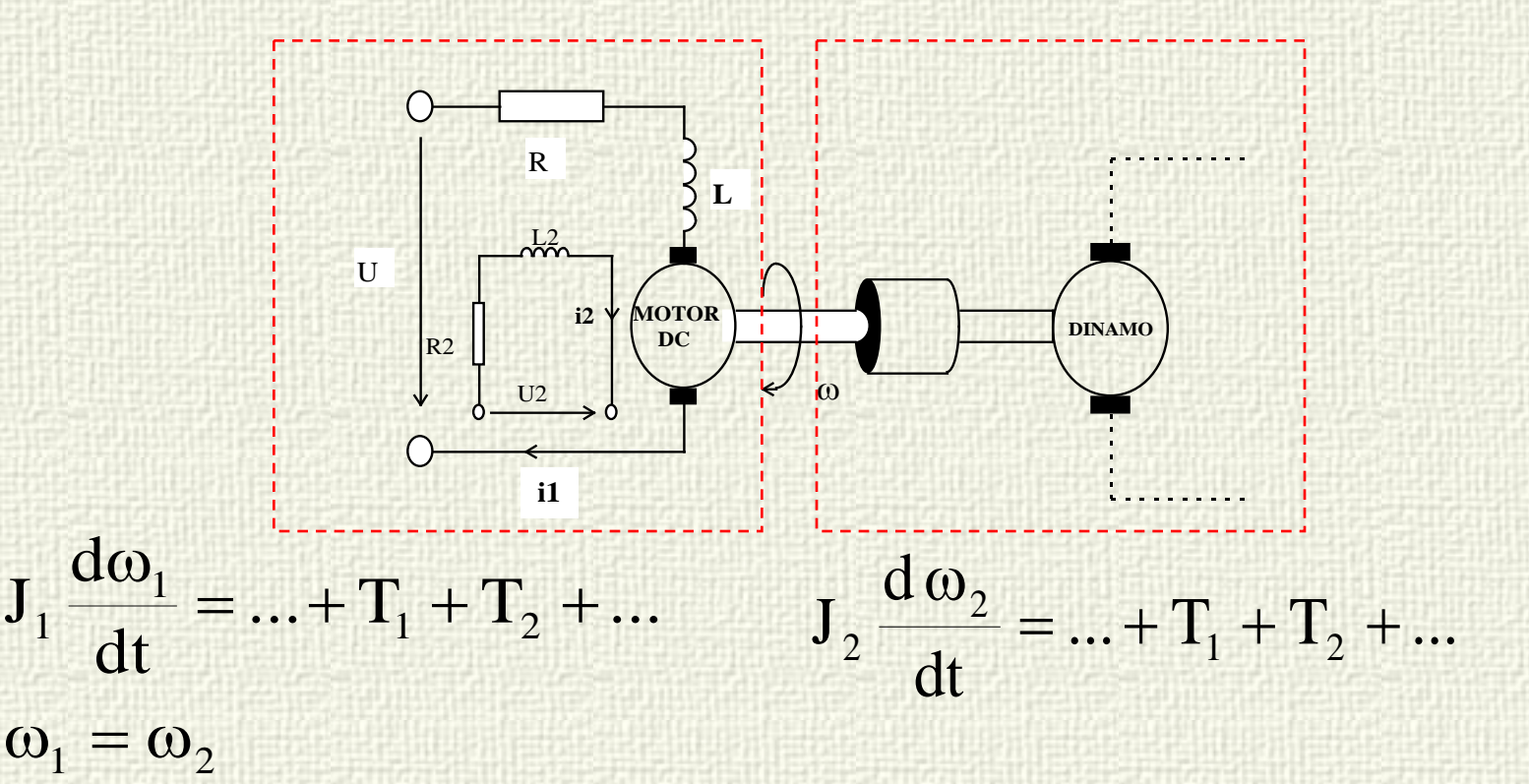

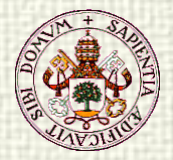

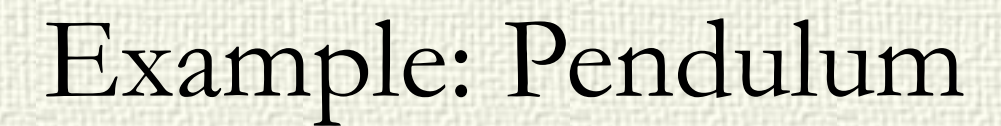

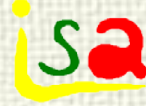

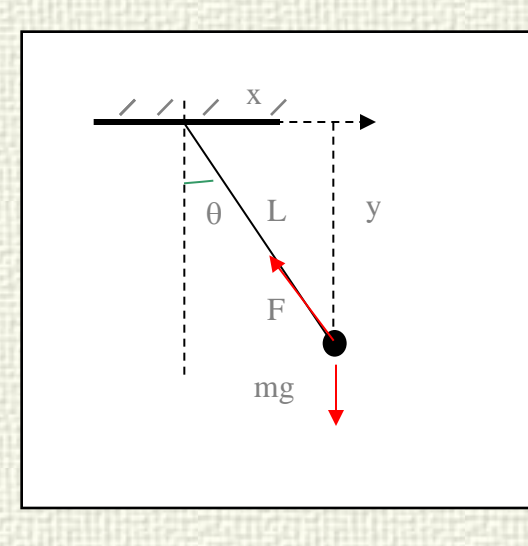

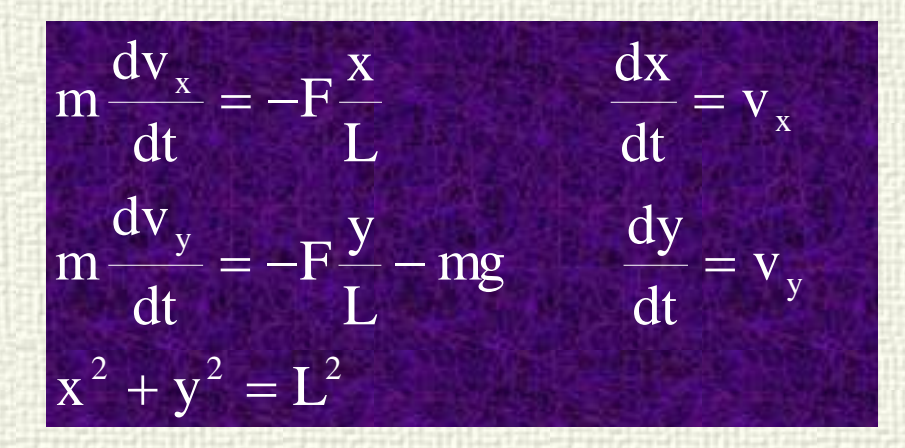

The model could be  $\ln \frac{d\alpha}{m}$ described also in polar coordinates with only two state variables

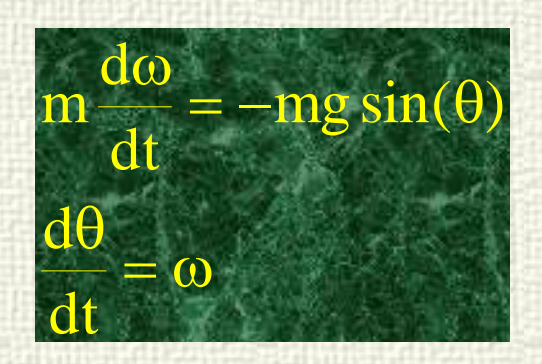

They also may appear due to modelling approaches that include non minimum number of state variables

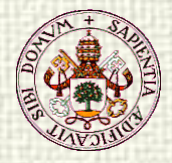

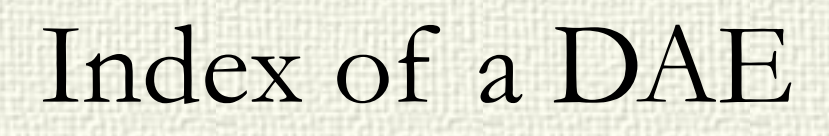

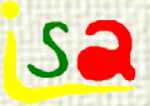

It is possible to reduce a system with links among its state variables to an equivalent ODE one using the Pantelides algorithm, which differentiates n times the state constraint equations.

> $f_1(x_1, x_2, u) = 0$ d t d x  $\frac{1}{1} - f_1(x_1, x_2, u) = 0$   $\frac{dx_2}{1} - f_2(x_1, x_2, u) = 0$  $g(x_1, x_2) = 0$ d t d x  $2^{(\Lambda_1, \Lambda_2)}$  $2^2 - f_2(x_1, x_2, u) =$

Index of a DAE system: Number of times that the state constraint equations must be differentiated in order to convert the DAE system into an equivalent ODE one.

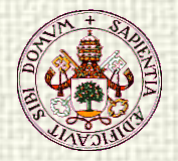

# Example: Pendulum (index 2)

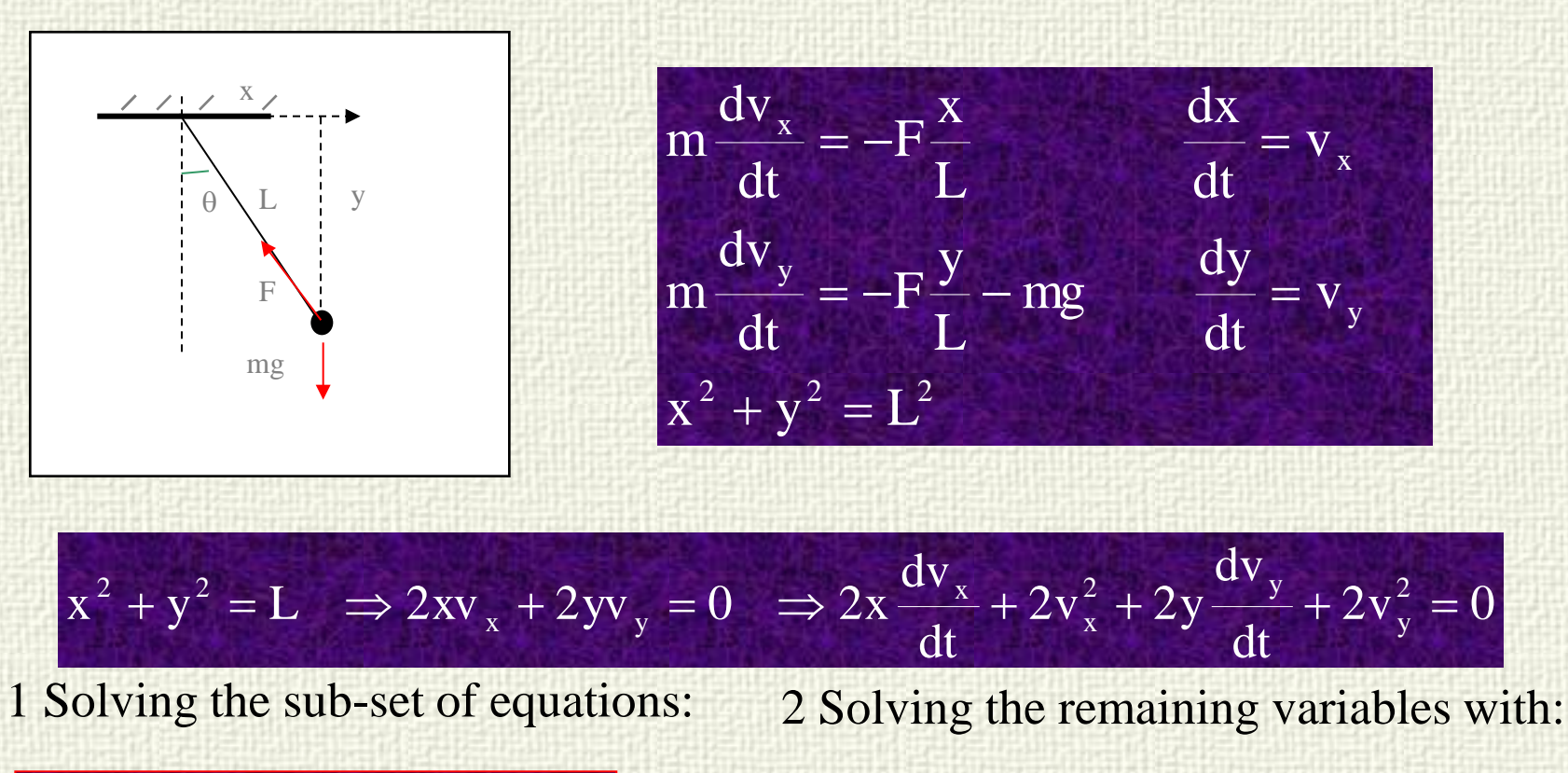

$$
m\frac{dv_x}{dt}=-F\frac{x}{L}\qquad \qquad \frac{dx}{dt}=v_x\left[ \begin{array}{cc} y=\sqrt{L^2-x^2} & \quad v_y=-\frac{xv_x}{y} & \quad \frac{dv_y}{dt}=\frac{-1}{y}\biggl[-x\frac{Fx}{mL}+v_x^2+v_y^2\biggr] \end{array}\right]
$$

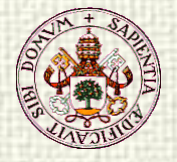

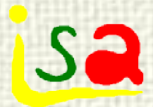

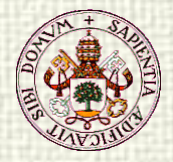

**CONTRACTOR** 

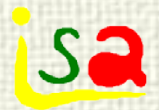

## High Index

#### COMPONENT Fuerza

 DATA  $REAL m = 2$  DECLS REAL F REAL v REAL x **CONTINUOUS** 

 $F = m * v'$  $x' = v$  $x = exp(-TIME/10) * sin(TIME)$ 

State variables need explicit time expressions to be used as boundaries and create index problems

#### END COMPONENT

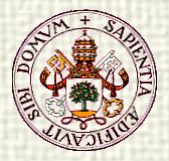

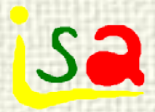

## High index

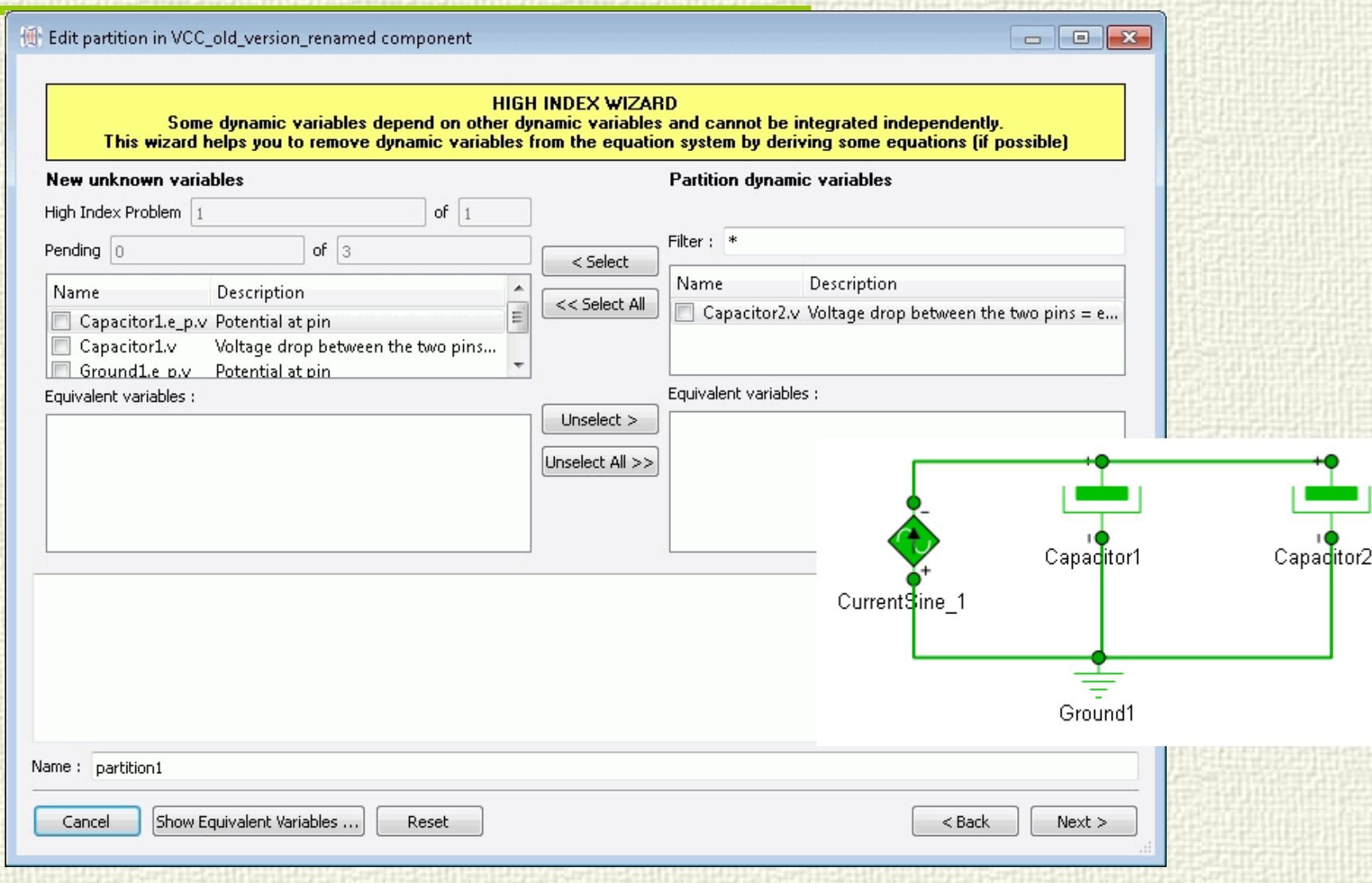